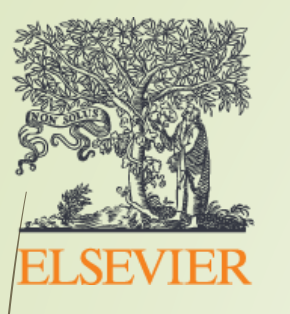

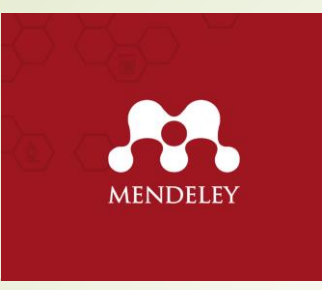

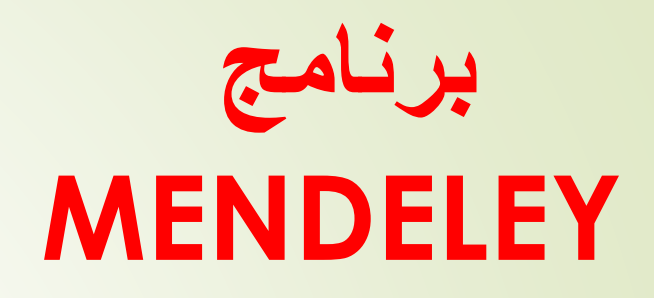

### **برنامج ادارة المراجع management Reference واالستشهادات Citation**

• **أعداد وتقديم**

**م.د. محمد جاسم محمد علي**

- **المشاركون**
- **م. سعد خالد راهي**
- **م.م. بهاء جواد علوان**
- **م.م. اشراق احمد شاكر**

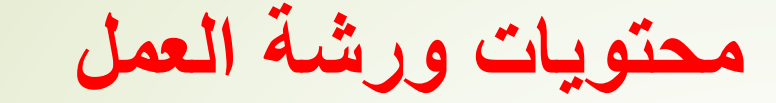

- **.1 مقدمة عن البرنامج .2 تنصيب البرنامج وكيفية عمل حساب خاص بنا .3 شرح كيفية إضافة البحوث وعمل مكتبة خاصه بنا .4 شرح كيفية ربط البرنامج مع برنامج word .5 شرح كيفية إضافة Citation**
	- **.6 مميزات البرنامج**

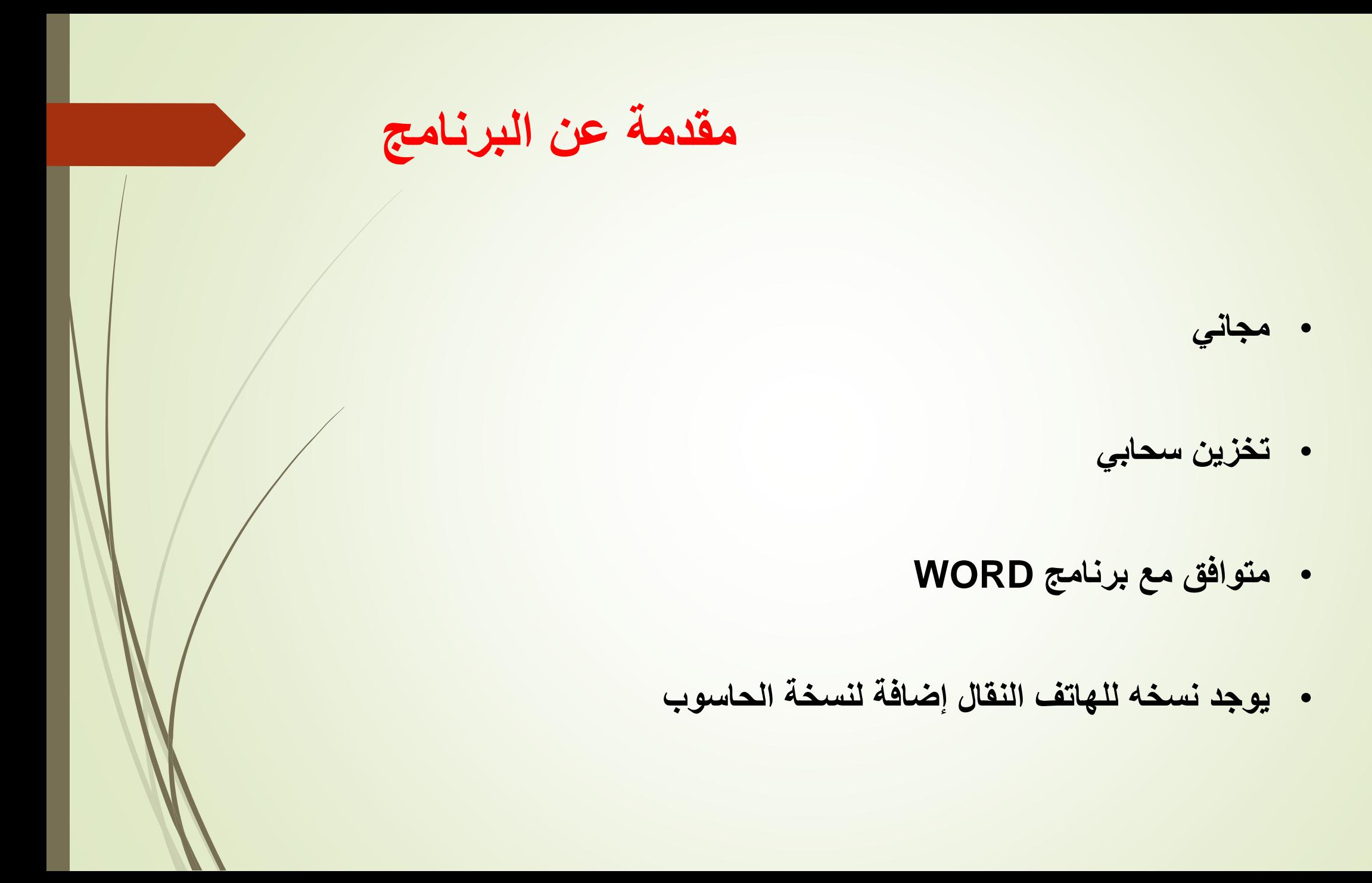

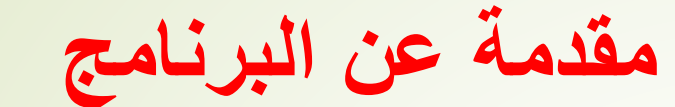

• **يوجد نسخه للهاتف النقال إضافة لنسخة الحاسوب مقدمة عن البرنامج**

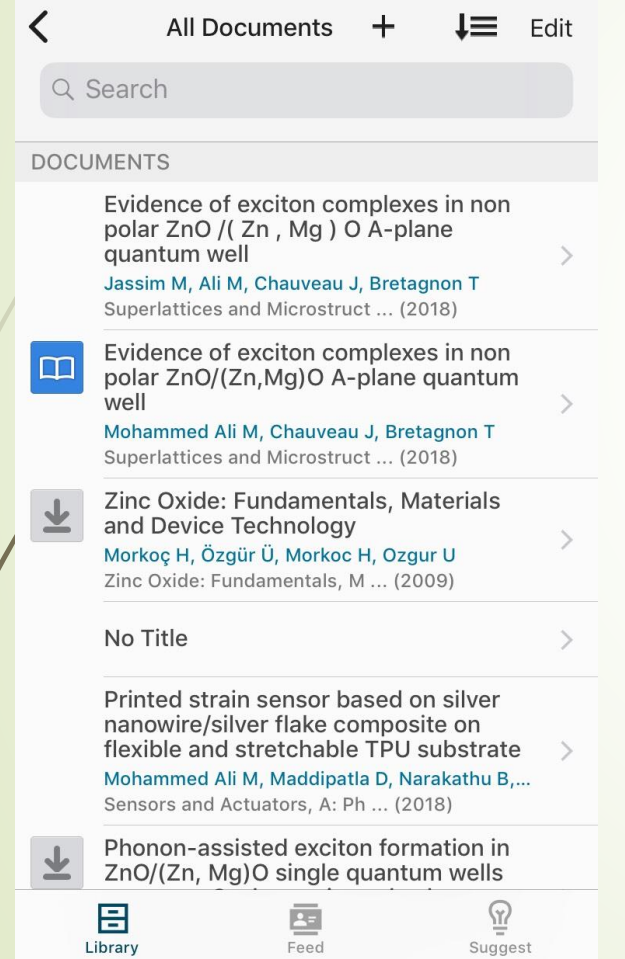

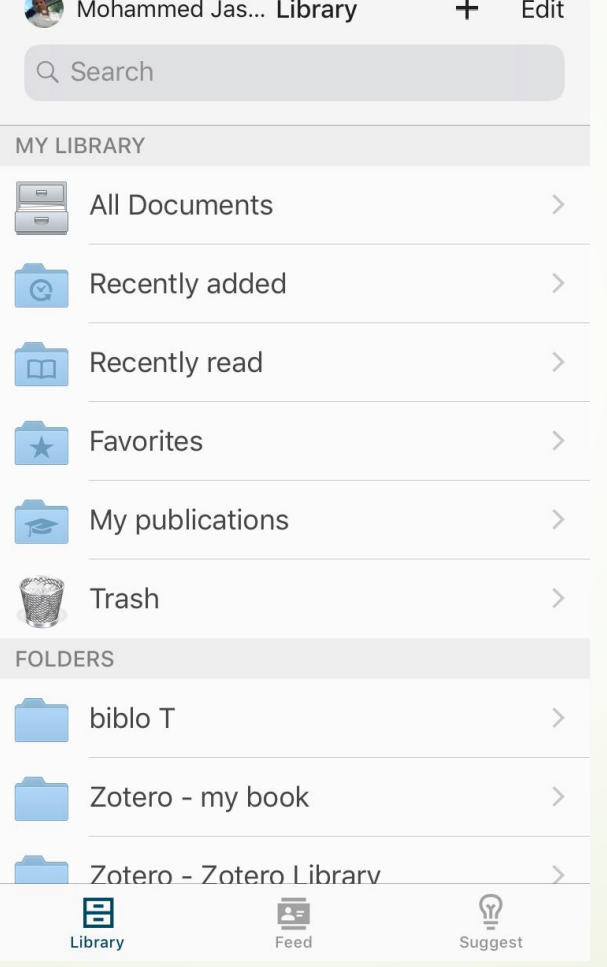

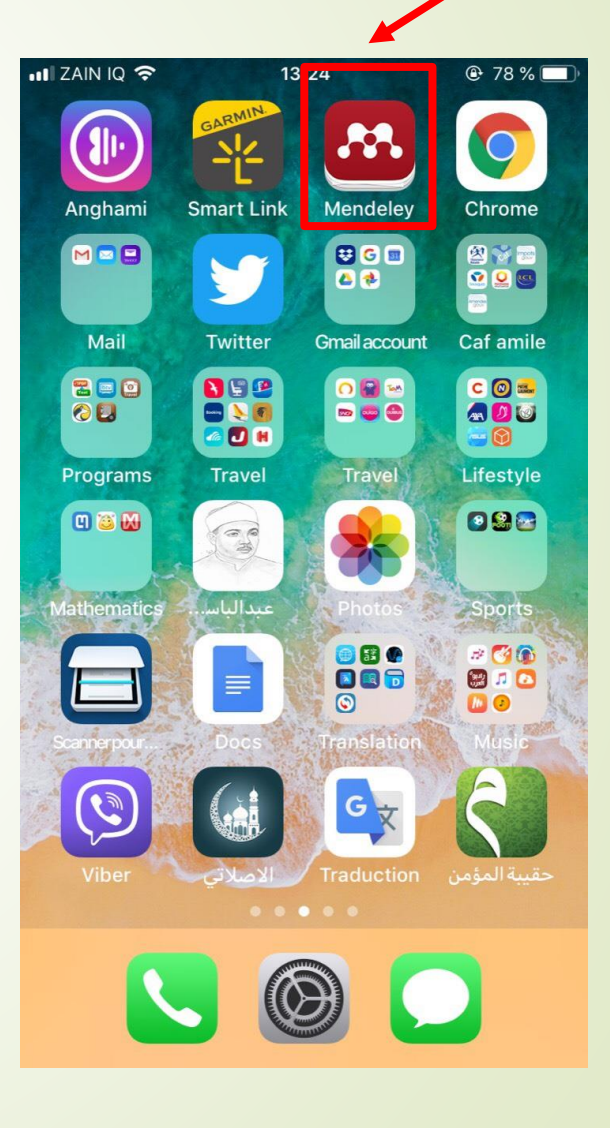

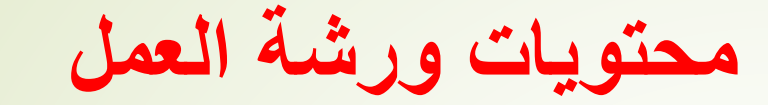

**.2 تنصيب البرنامج وكيفية عمل حساب خاص بنا .3 شرح كيفية إضافة البحوث وعمل مكتبة خاصه بنا .4 شرح كيفية ربط البرنامج مع برنامج word .5 شرح كيفية إضافة Citation**

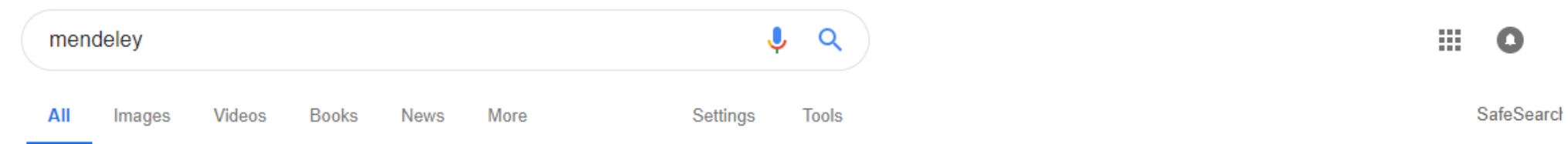

 $Q$ 

About 212,000,000 results (0.48 seconds)

#### Mendeley - Reference Management Software & Researcher Network

#### https://www.mendeley.com/▼

Mendeley is a free reference manager and an academic social network. Manage your research, showcase your work, connect and collaborate with over five ... You've visited this page 2 times. Last visit: 7/20/16

AA MENDELEY **MENDELEY** More images Mendeley ≺

Results from mendeley.com

#### Download

Available for Windows, Mac and Linux, Mendeley Desktop lets ...

#### Web Importer

Mendeley Web Importer is available for all major web...

Mandalau ia a daoldan and wah neaseam neadwaad hu Elaouiar for

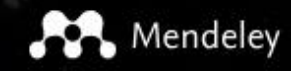

Sign In Create account Download

## **I & KNOWLEDGE**

Mendeley brings your research to life, so you can make an impact on tomorrow

Create a free account

**ELSEVIER** 

 $\times$ 

### Welcome

Enter your email to continue with Mendeley

Email

### Continue

You can also sign in via your institution, organization or Athens.

 $\sqrt{2}$ 

### **ELSEVIER**

#### Register

Create password to register

Email mjma78@gmail.com

Given name Mohammed Ali Family name Al Safi

#### Password

..........

Stay signed in (not recommended for shared devices)

By continuing you agree with our Terms and conditions and Privacy policy.

Register

### **ELSEVIER**

### You are registered

You can now sign in to all Elsevier products with these details.

**Continue to Mendeley** 

### Welcome to Mendeley

Tell us more about yourself so we can serve you better.

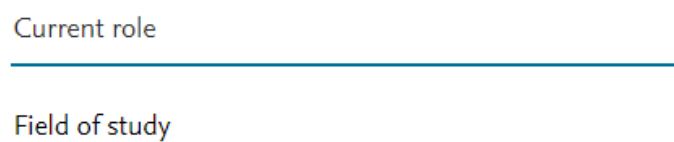

#### Make profile public ?

Mendeley Ltd. may email you information about our products, services and events. You can update your communication preferences settings any time via our email notification centre.

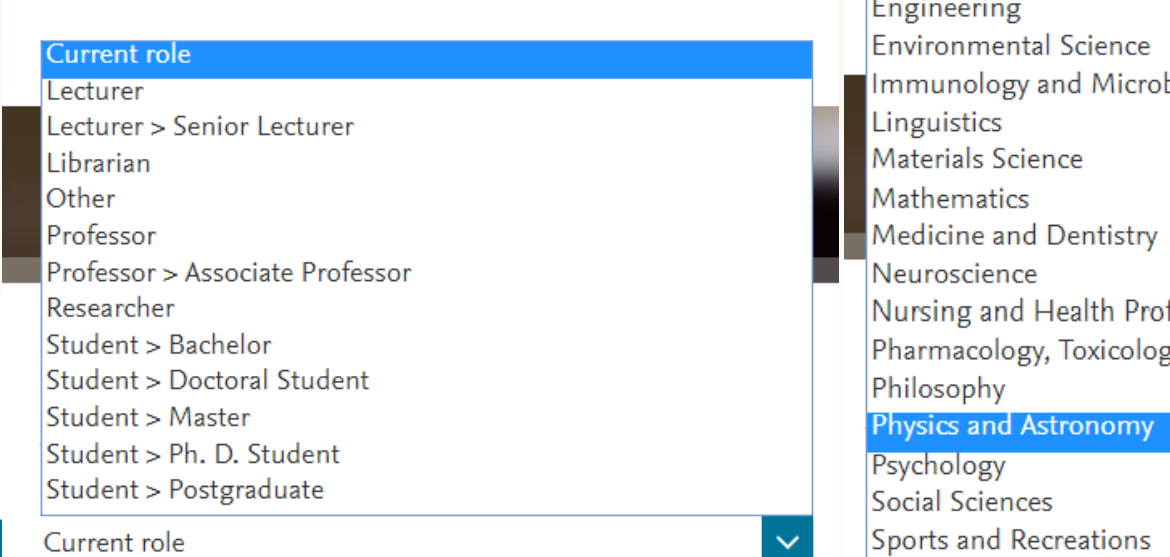

Field of study

#### Make profile public ?

Mendeley Ltd. may email you information about our products, services and events. You can update your communication preferences settings any time via our email notification centre.

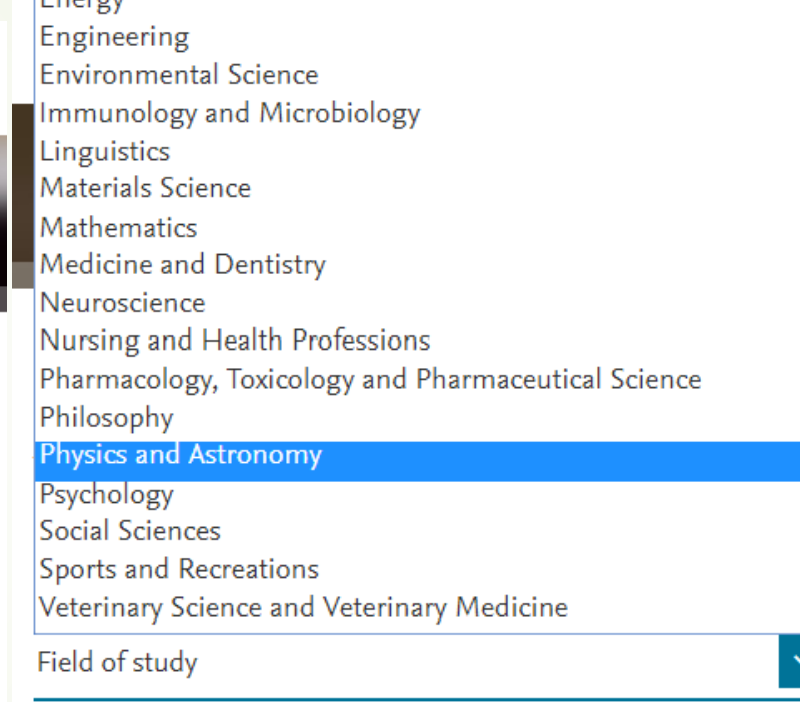

#### Make profile public ?

 $F_{\text{narray}}$ 

Mendeley Ltd. may email you information about our products, services and events. You can update your communication preferences settings any time via our email notification centre.

### Welcome to Mendeley

Tell us more about yourself so we can serve you better.

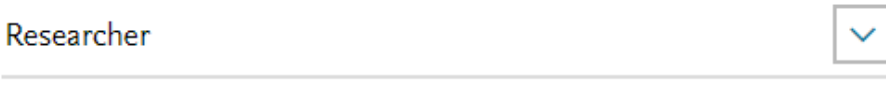

 $\checkmark$ 

Physics and Astronomy

Make profile public ?

Mendeley Ltd. may email you information about our products, services and events. You can update your communication preferences settings any time via our email notification centre.

#### **Continue to Mendeley**

Skip this step

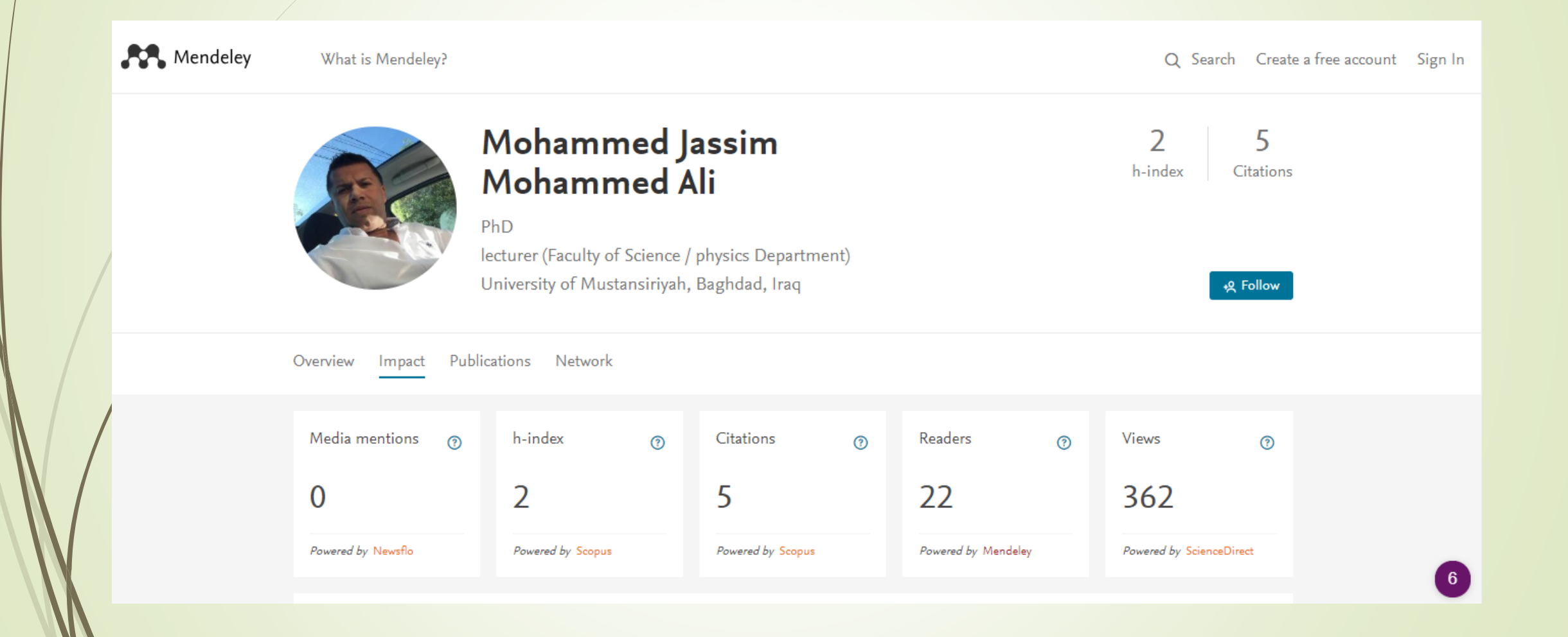

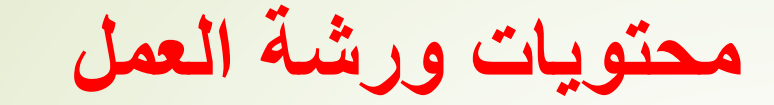

**.2 تنصيب البرنامج وكيفية عمل حساب خاص بنا .3 شرح كيفية إضافة البحوث وعمل مكتبة خاصه بنا .4 شرح كيفية ربط البرنامج مع برنامج word .5 شرح كيفية إضافة Citation**

**شرح كيفية إضافة البحوث وعمل مكتبة خاصه بنا**

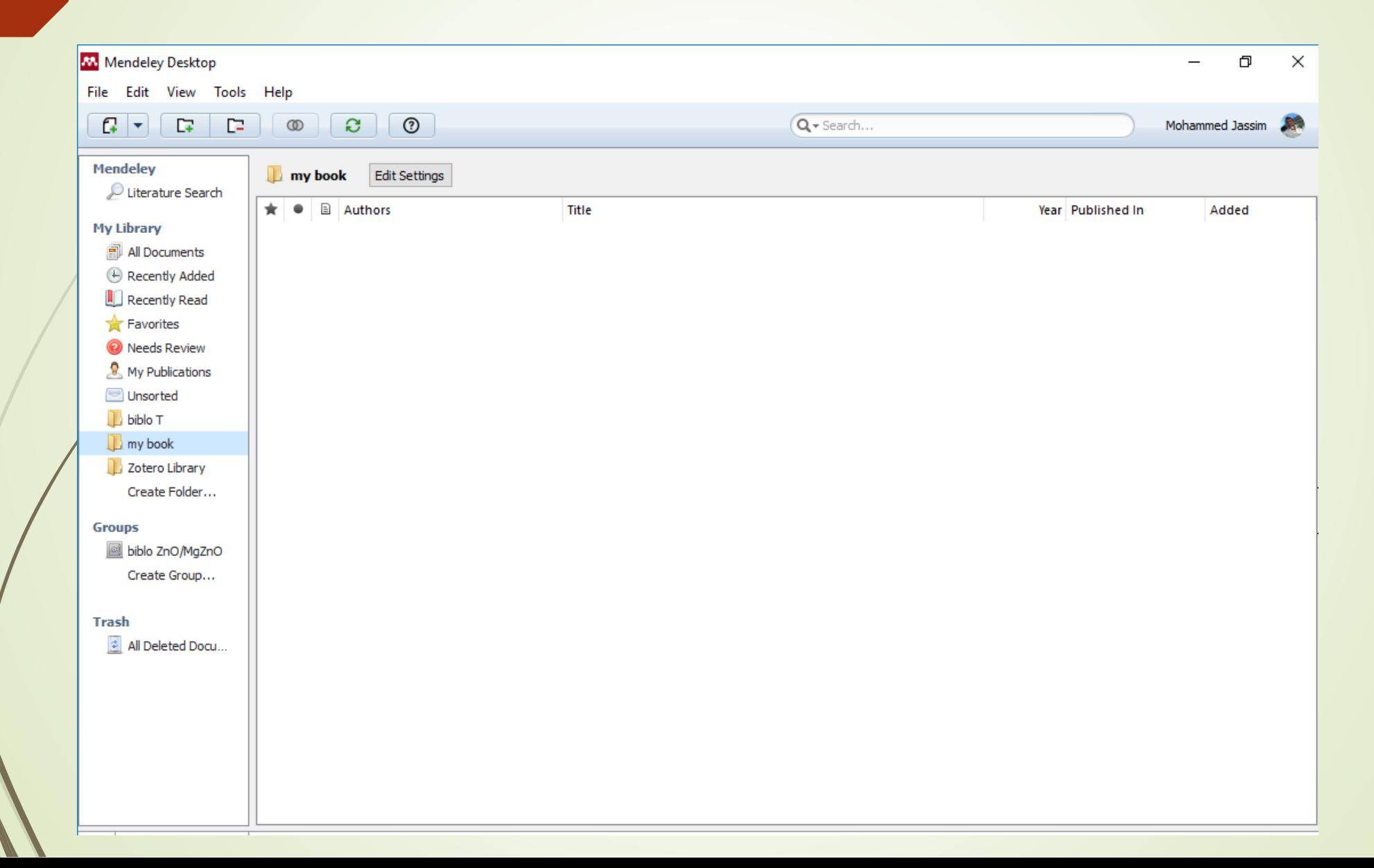

**شرح كيفية إضافة البحوث وعمل مكتبة خاصه بنا**

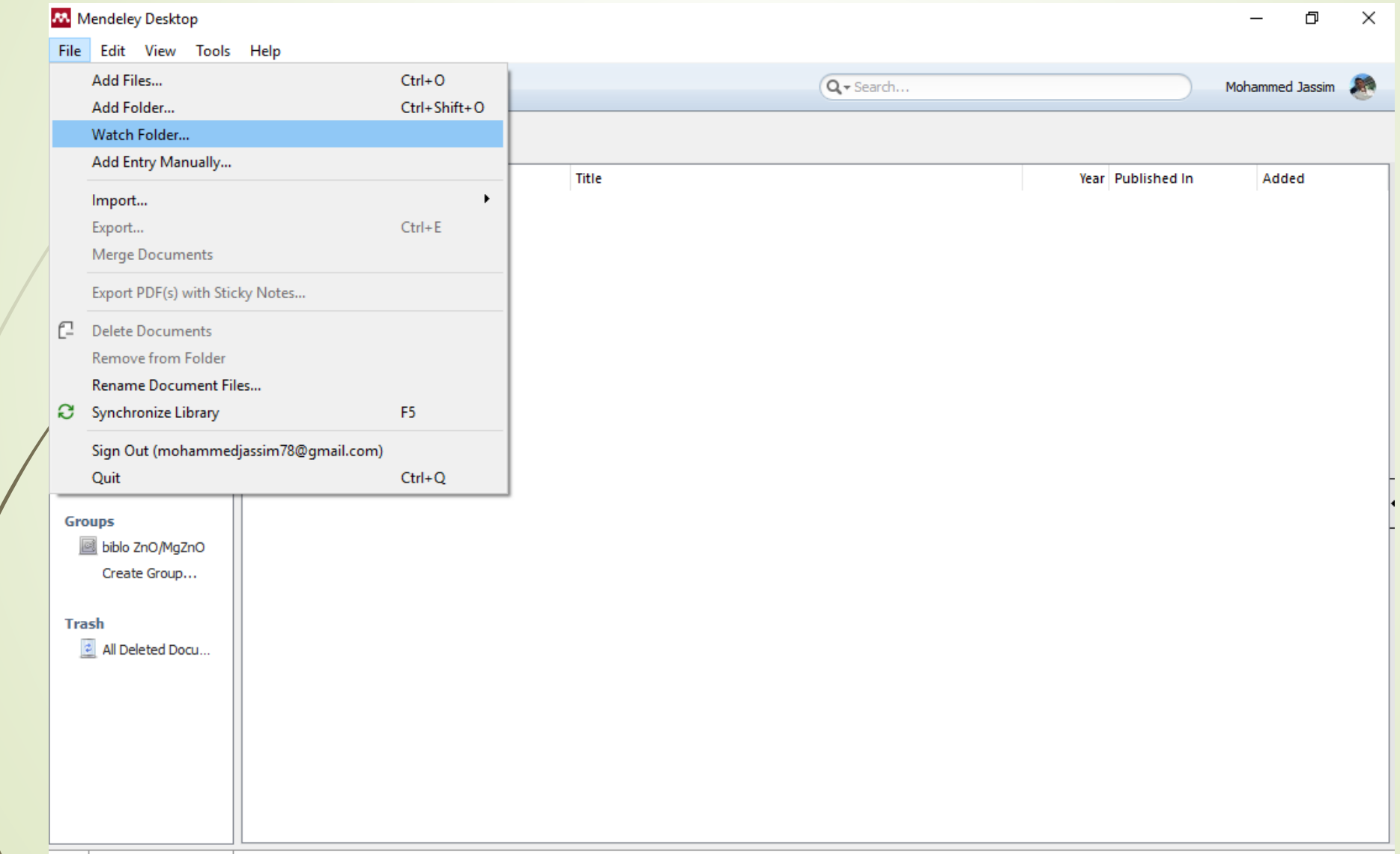

**شرح كيفية إضافة البحوث وعمل مكتبة خاصه بنا**

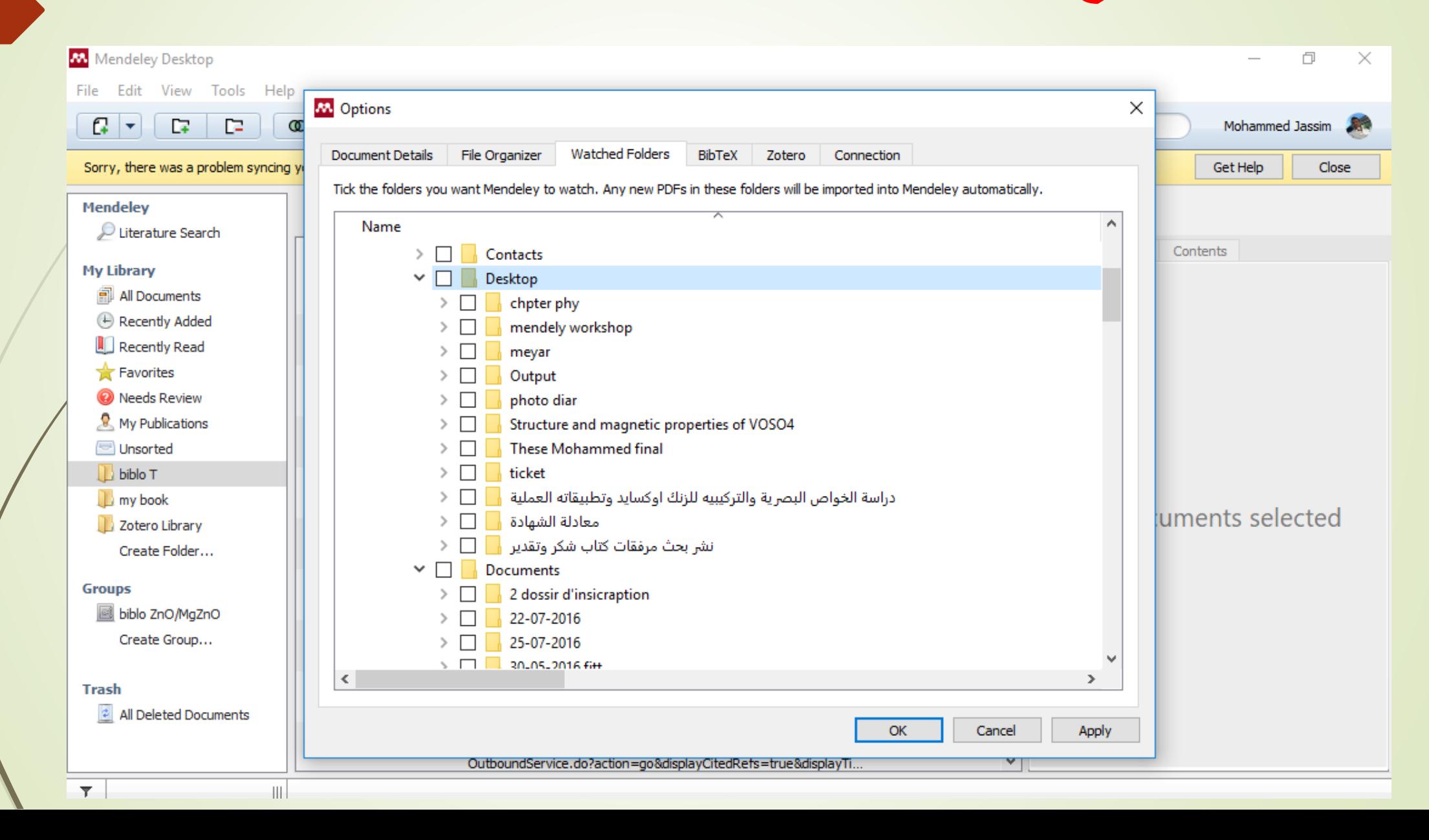

**شرح كيفية إضافة البحوث وعمل مكتبة خاصه بنا**

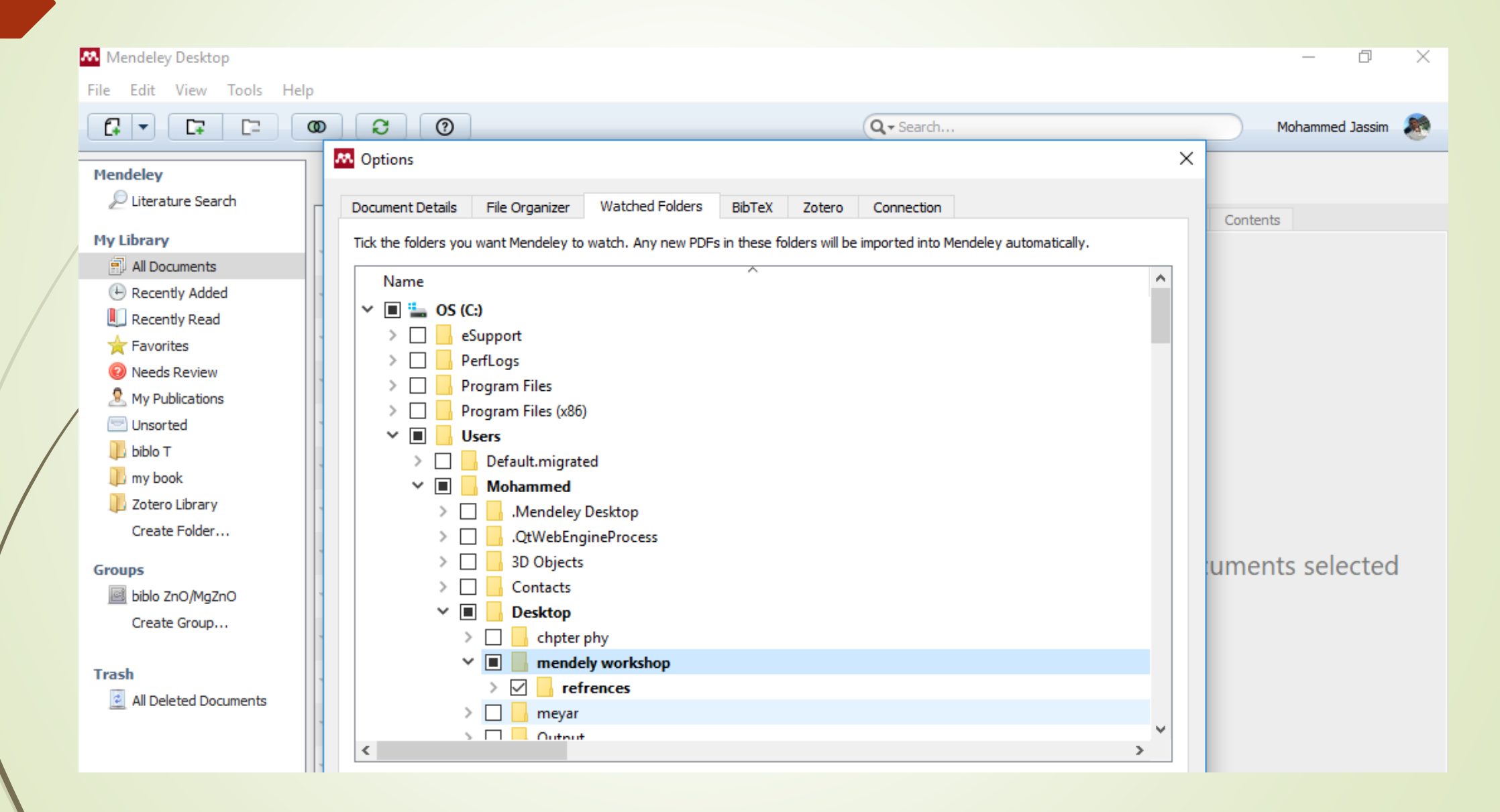

**شرح كيفية إضافة البحوث وعمل مكتبة خاصه بنا**

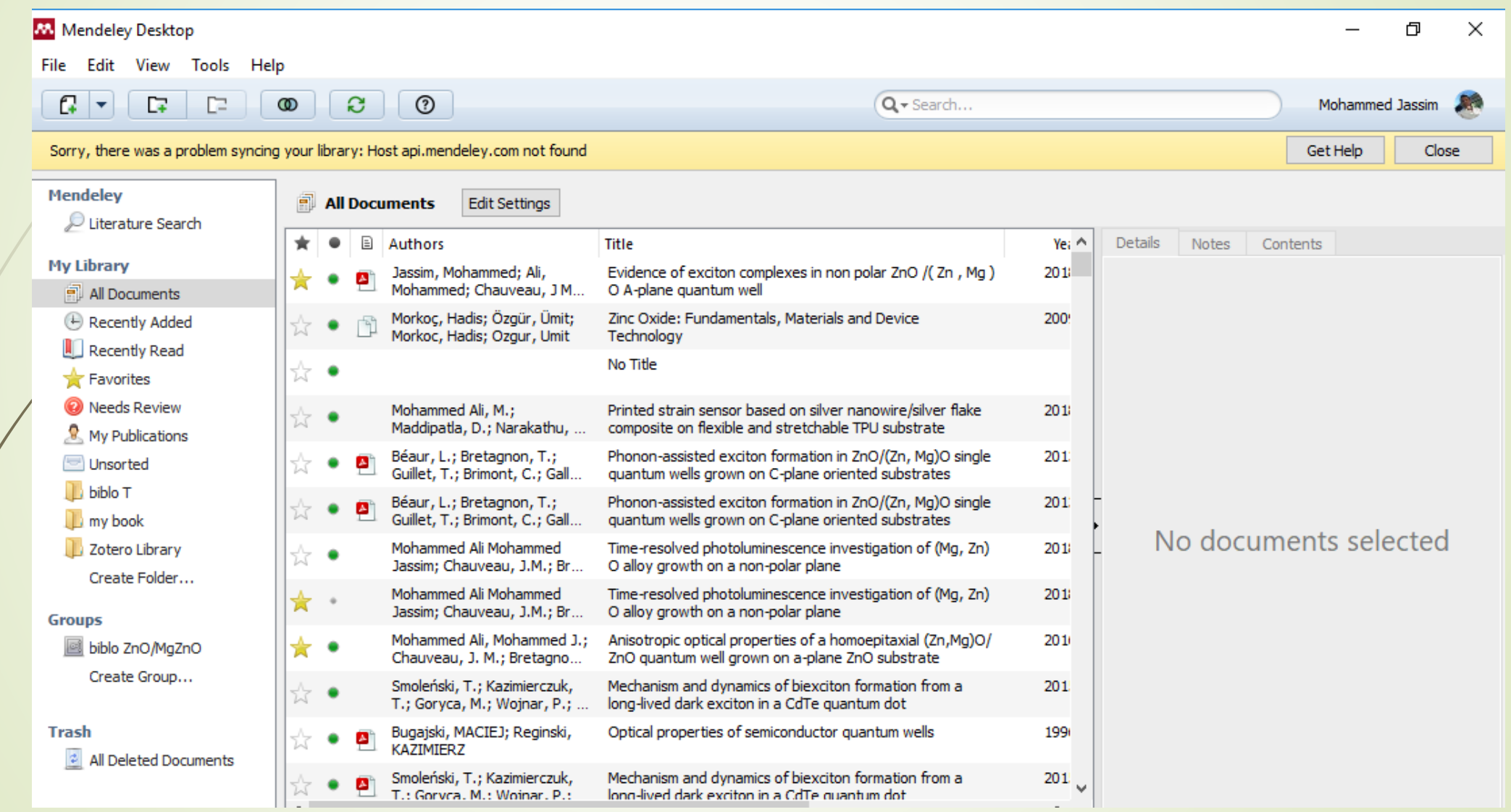

**شرح كيفية إضافة البحوث وعمل مكتبة خاصه بنا**

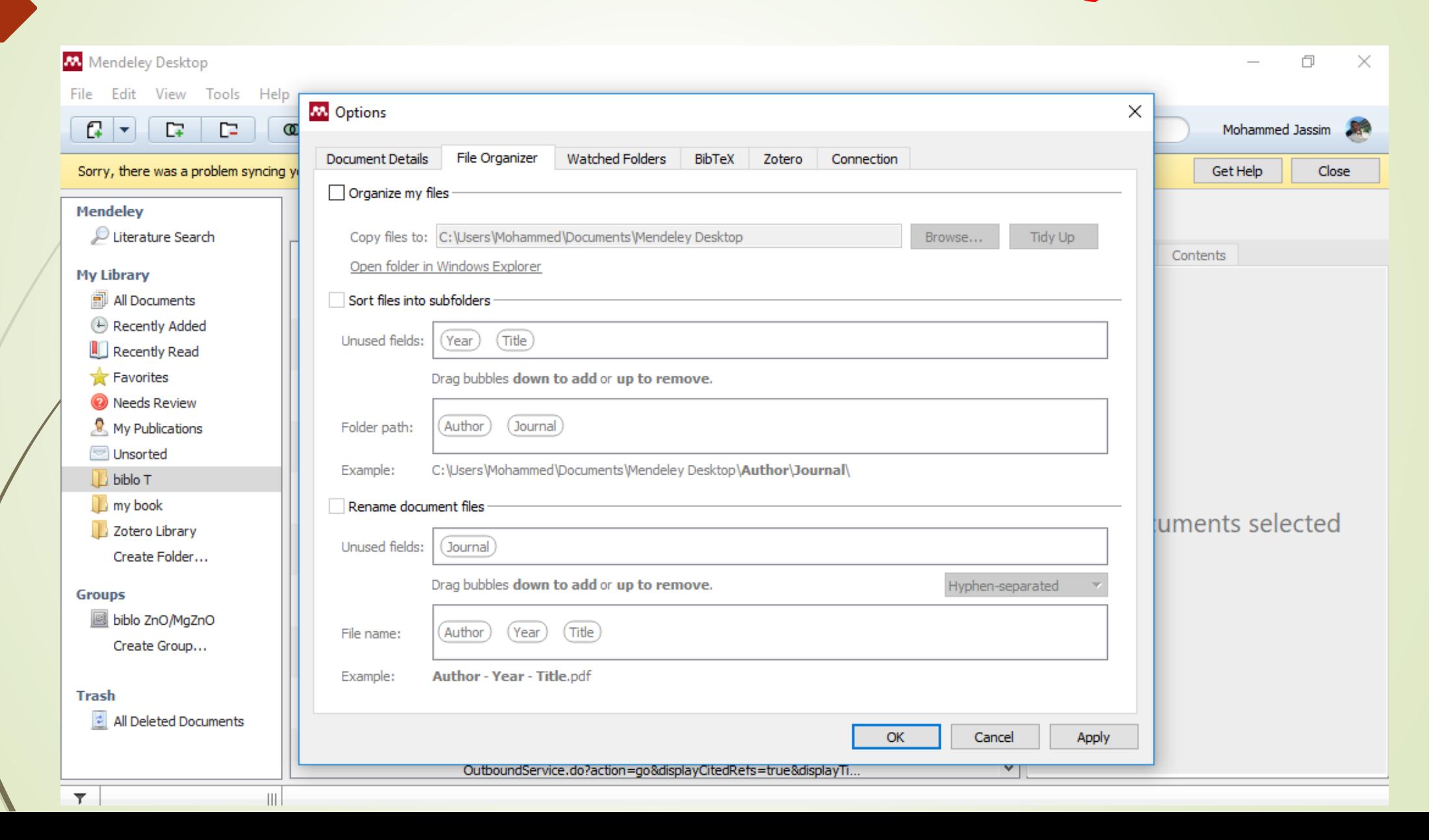

**شرح كيفية إضافة البحوث وعمل مكتبة خاصه بنا**

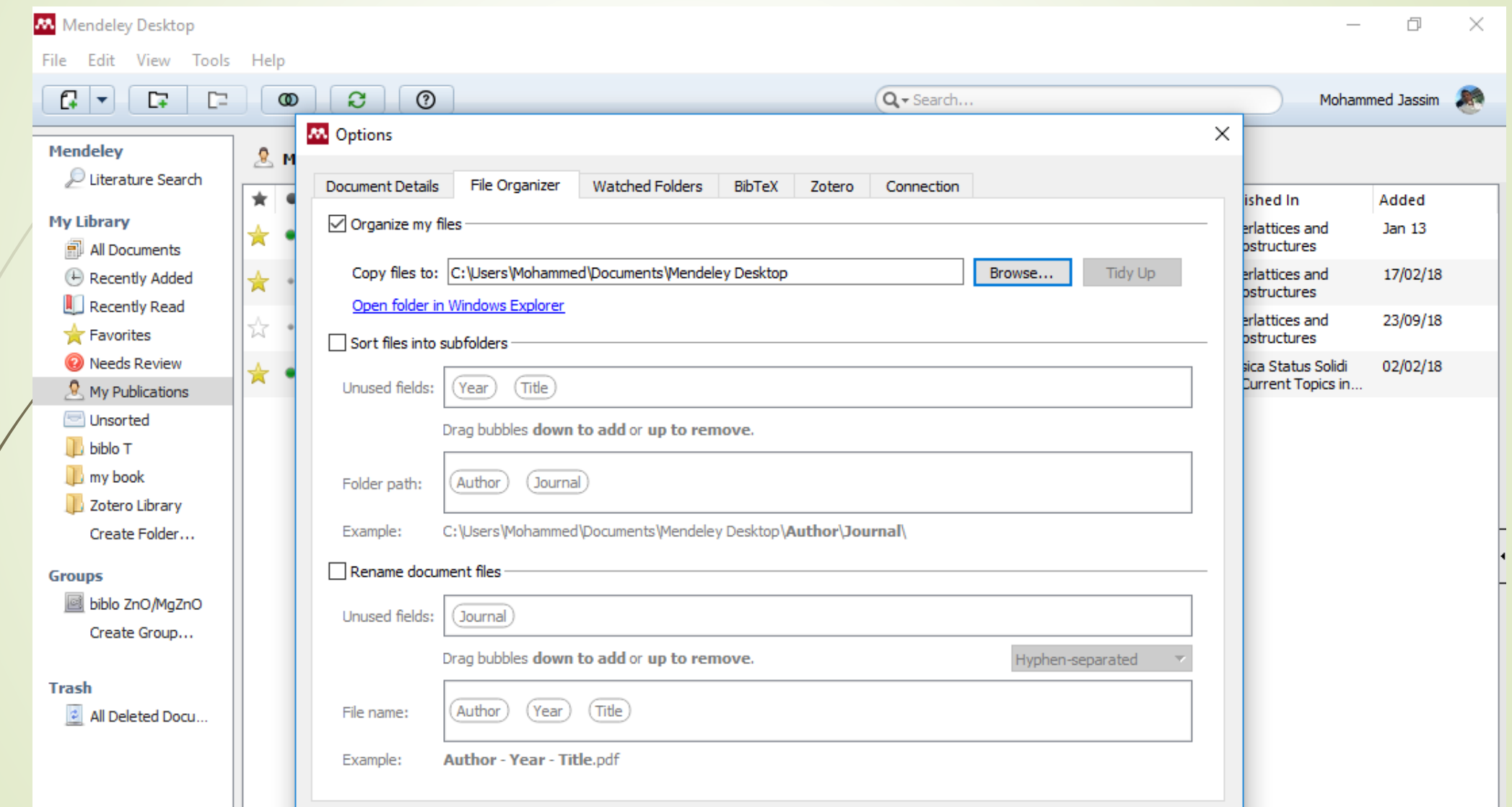

**شرح كيفية إضافة البحوث وعمل مكتبة خاصه بنا**

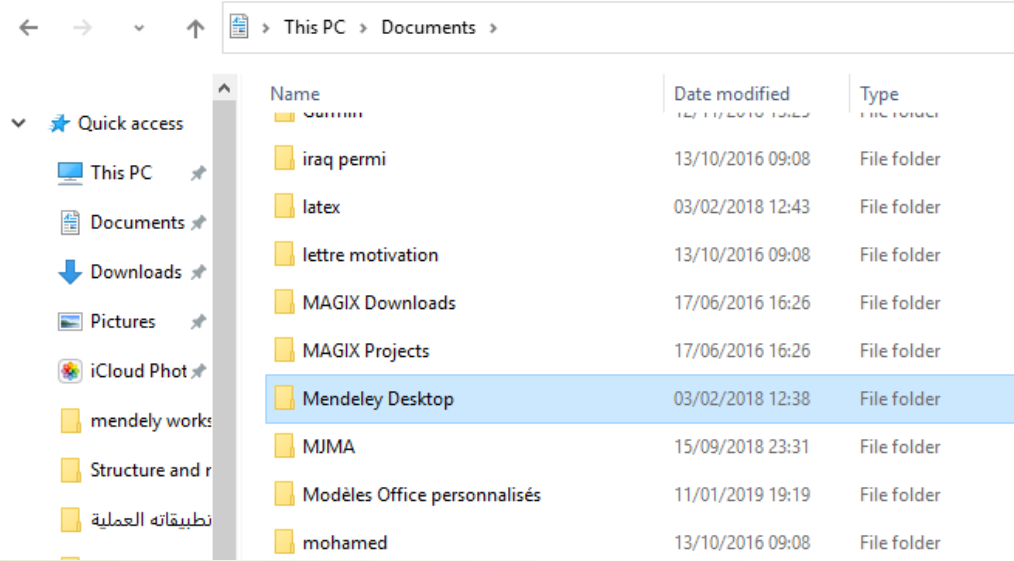

**شرح كيفية إضافة البحوث وعمل مكتبة خاصه بنا**

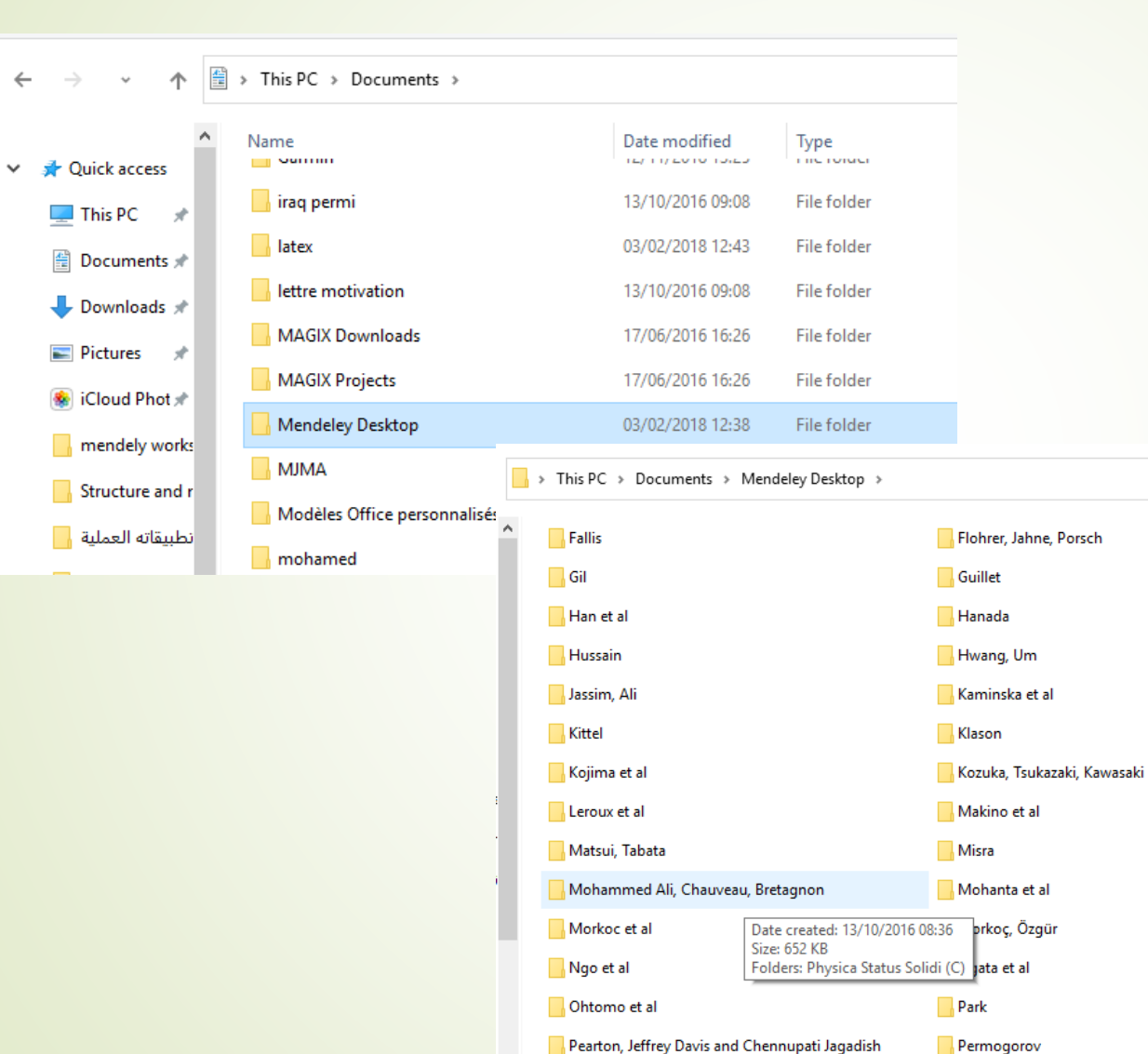

**شرح كيفية إضافة البحوث وعمل مكتبة خاصه بنا**

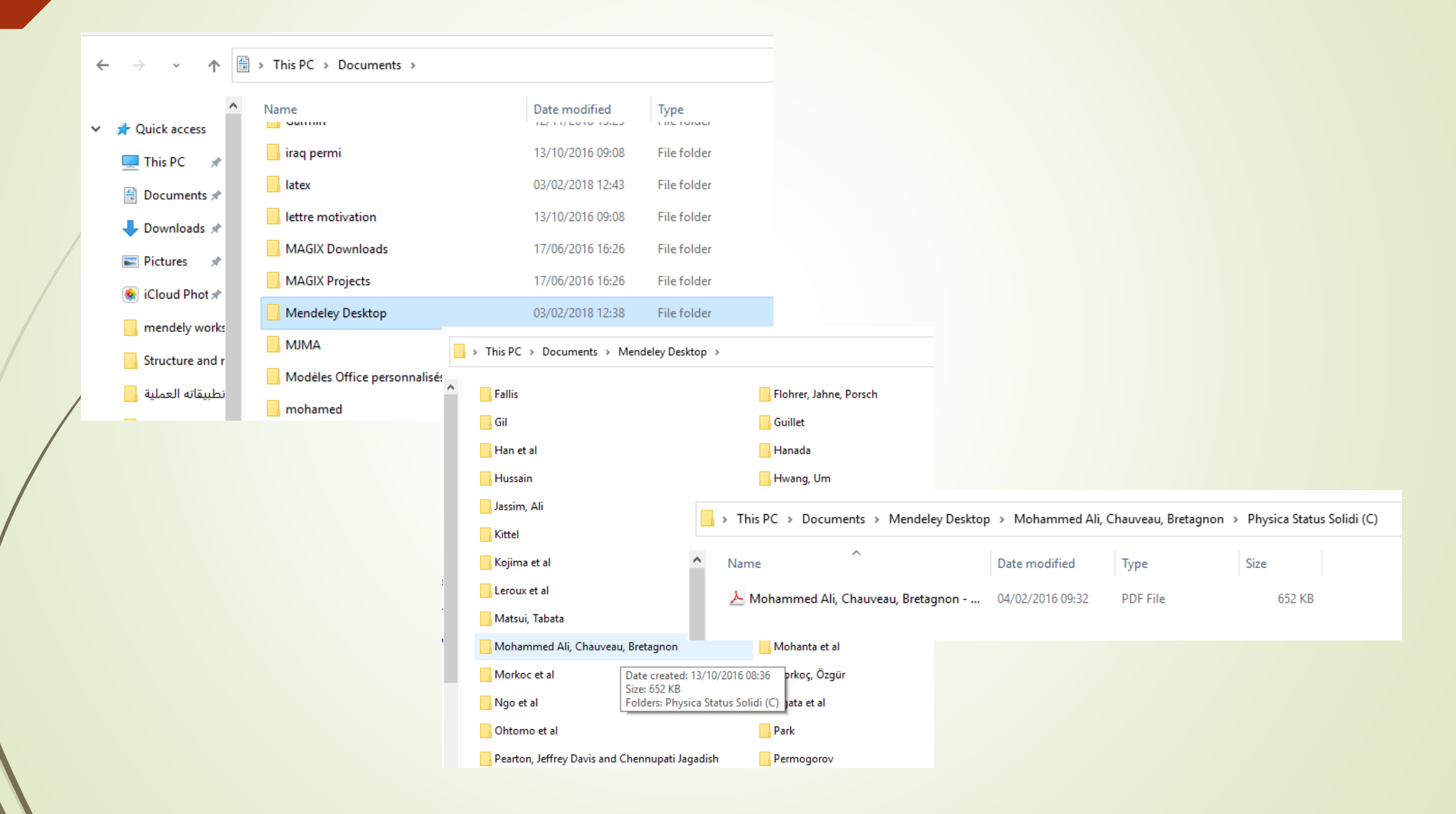

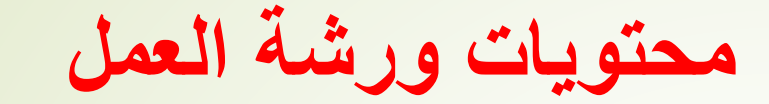

**.2 تنصيب البرنامج وكيفية عمل حساب خاص بنا .3 شرح كيفية إضافة البحوث وعمل مكتبة خاصه بنا .4 شرح كيفية ربط البرنامج مع برنامج word .5 شرح كيفية إضافة Citation**

شرح كيفية ربط البرنامج مع برنامج word

#### Download Sign In Create account

# **AN KNOWLEDGE**

Mendeley

Mendeley brings your research to life, so you can make an impact on tomorrow

Create a free account

**شرح كيفية ربط البرنامج مع برنامج word**

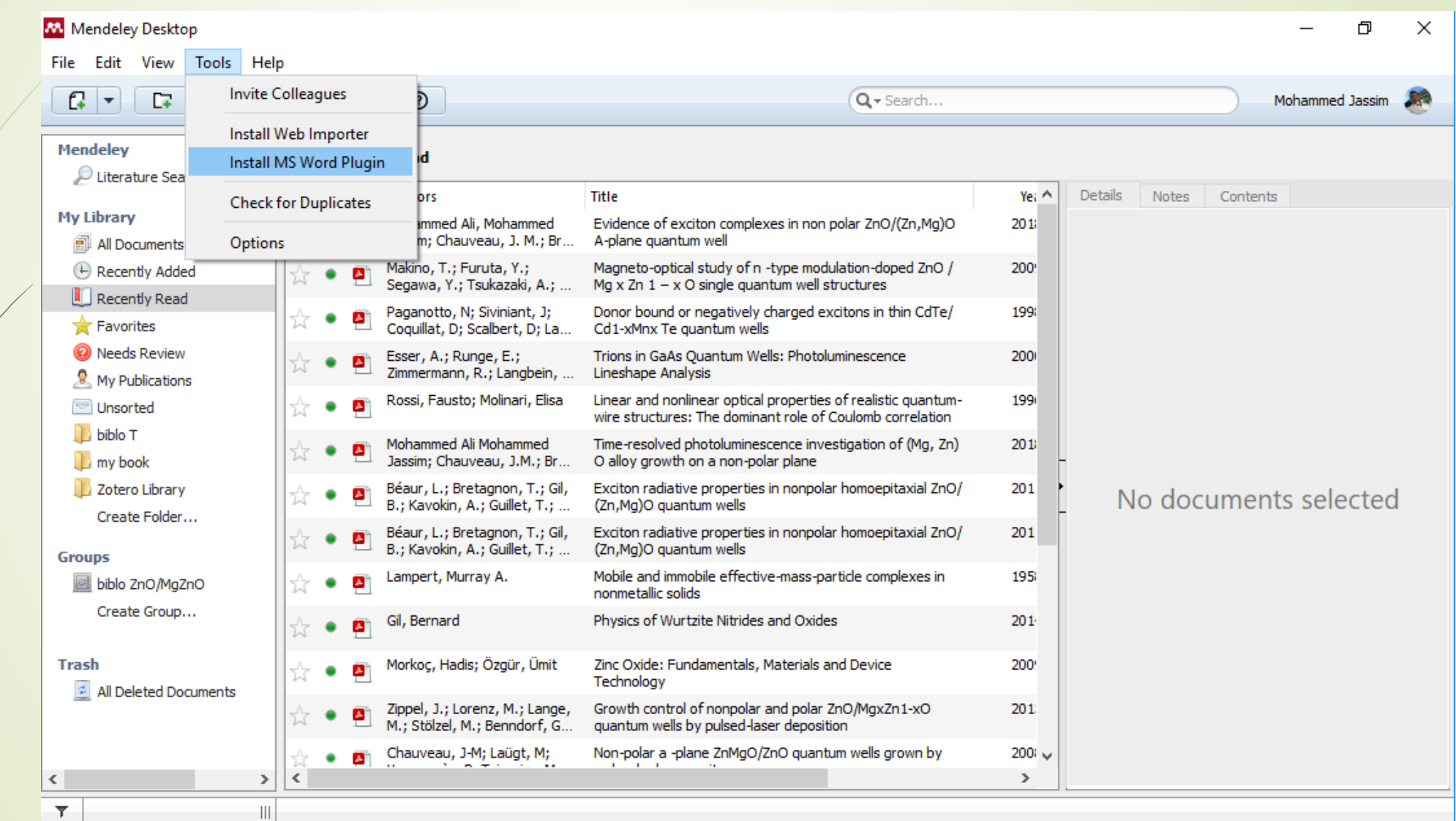

**شرح كيفية ربط البرنامج مع برنامج word**

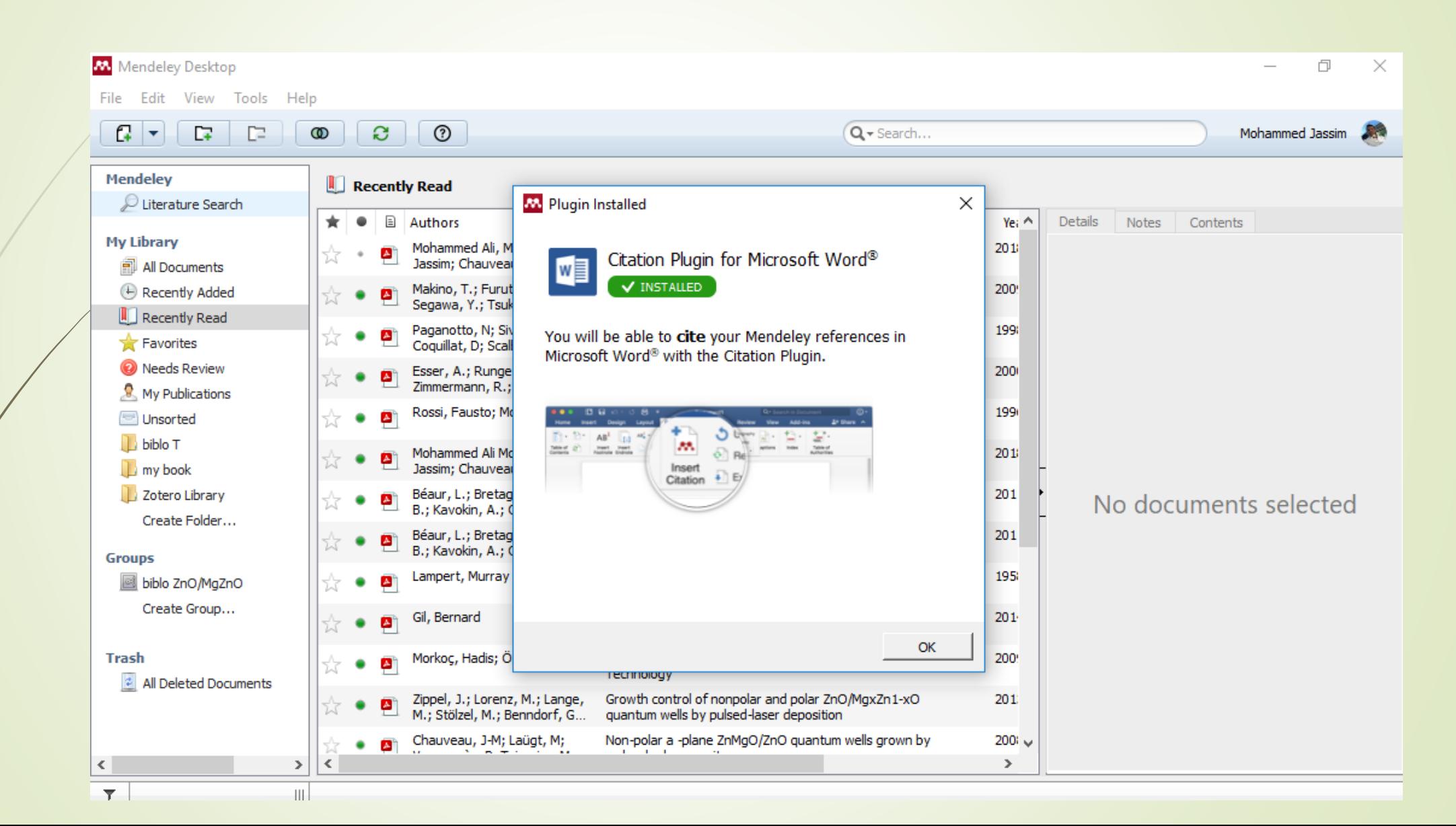

**شرح كيفية ربط البرنامج مع برنامج word**

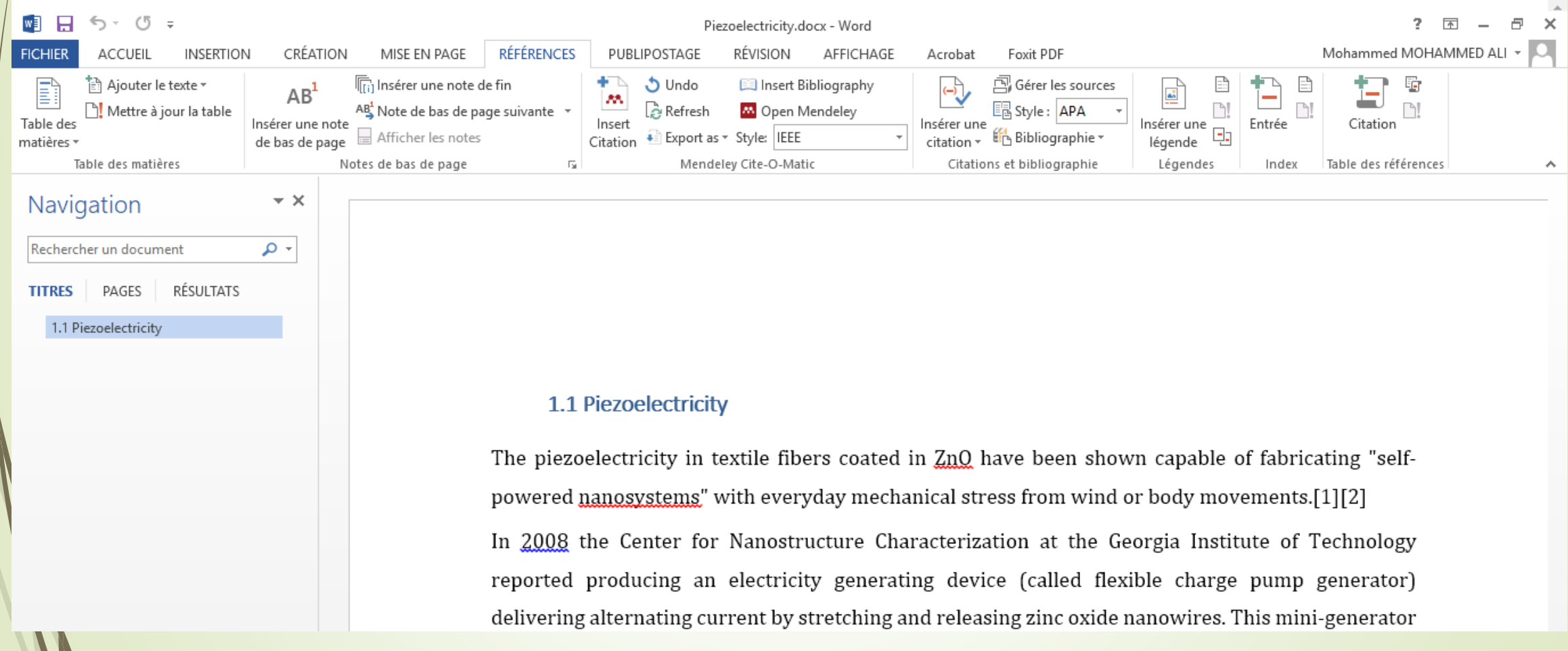

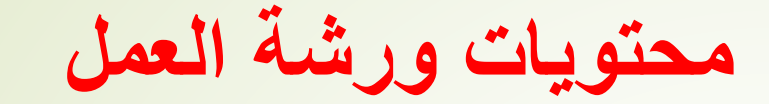

**.2 تنصيب البرنامج وكيفية عمل حساب خاص بنا .3 شرح كيفية إضافة البحوث وعمل مكتبة خاصه بنا .4 شرح كيفية ربط البرنامج مع برنامج word .5 شرح كيفية إضافة Citation**

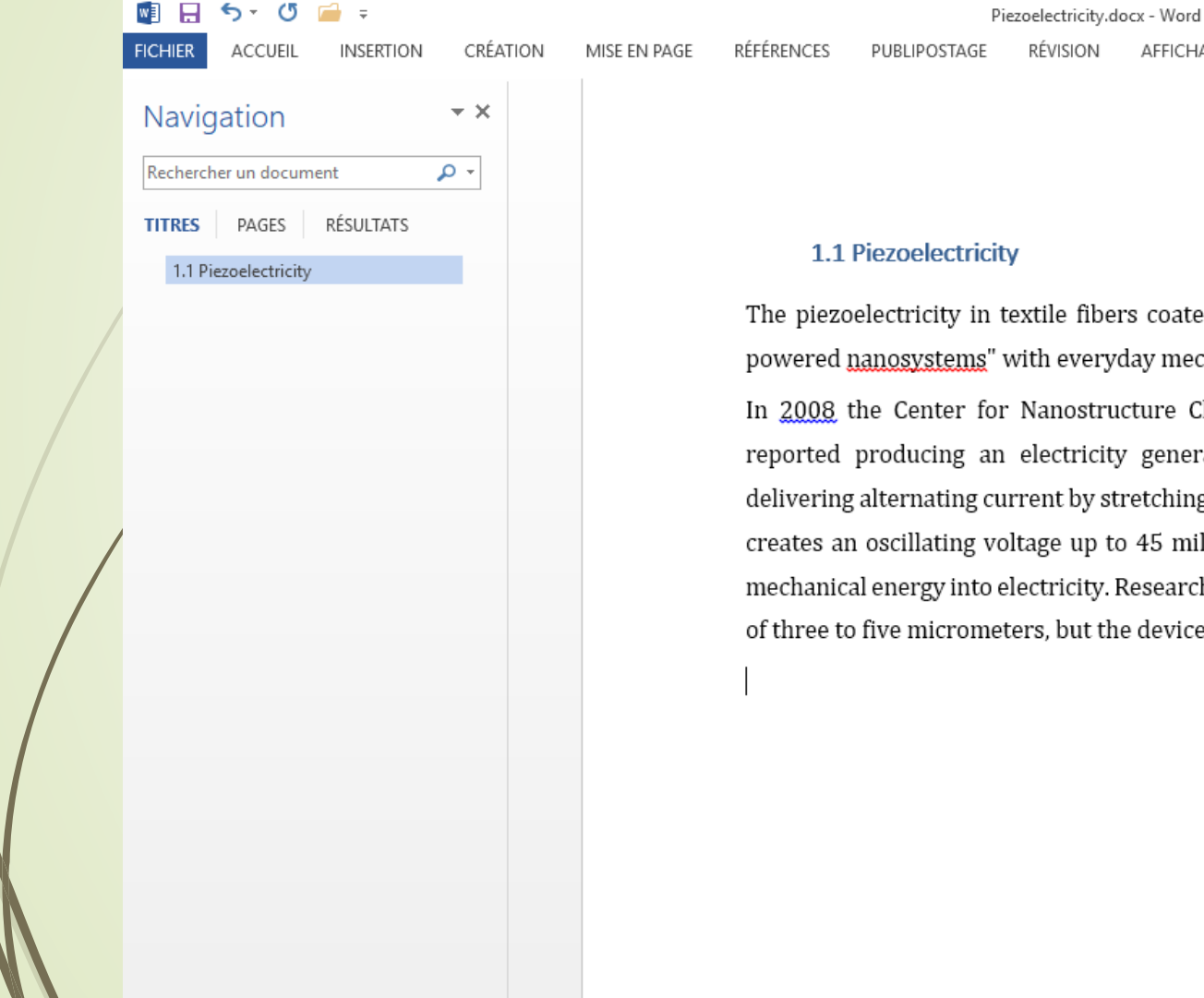

#### $2 \nabla$  $F \times$ Mohammed MOHAMMED ALI ~ Q

The piezoelectricity in textile fibers coated in ZnQ have been shown capable of fabricating "selfpowered nanosystems" with everyday mechanical stress from wind or body movements. In 2008 the Center for Nanostructure Characterization at the Georgia Institute of Technology reported producing an electricity generating device (called flexible charge pump generator) delivering alternating current by stretching and releasing zinc oxide nanowires. This mini-generator creates an oscillating voltage up to 45 millivolts, converting close to seven percent of the applied mechanical energy into electricity. Researchers used wires with lengths of 0.2-0.3 mm and diameters of three to five micrometers, but the device could be scaled down to smaller size.

Acrobat

Foxit PDF

AFFICHAGE

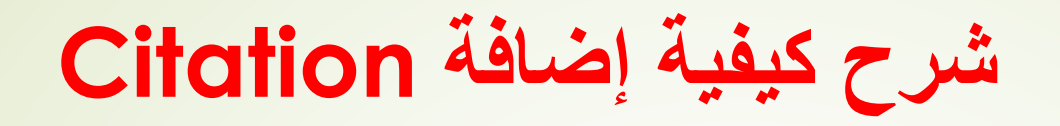

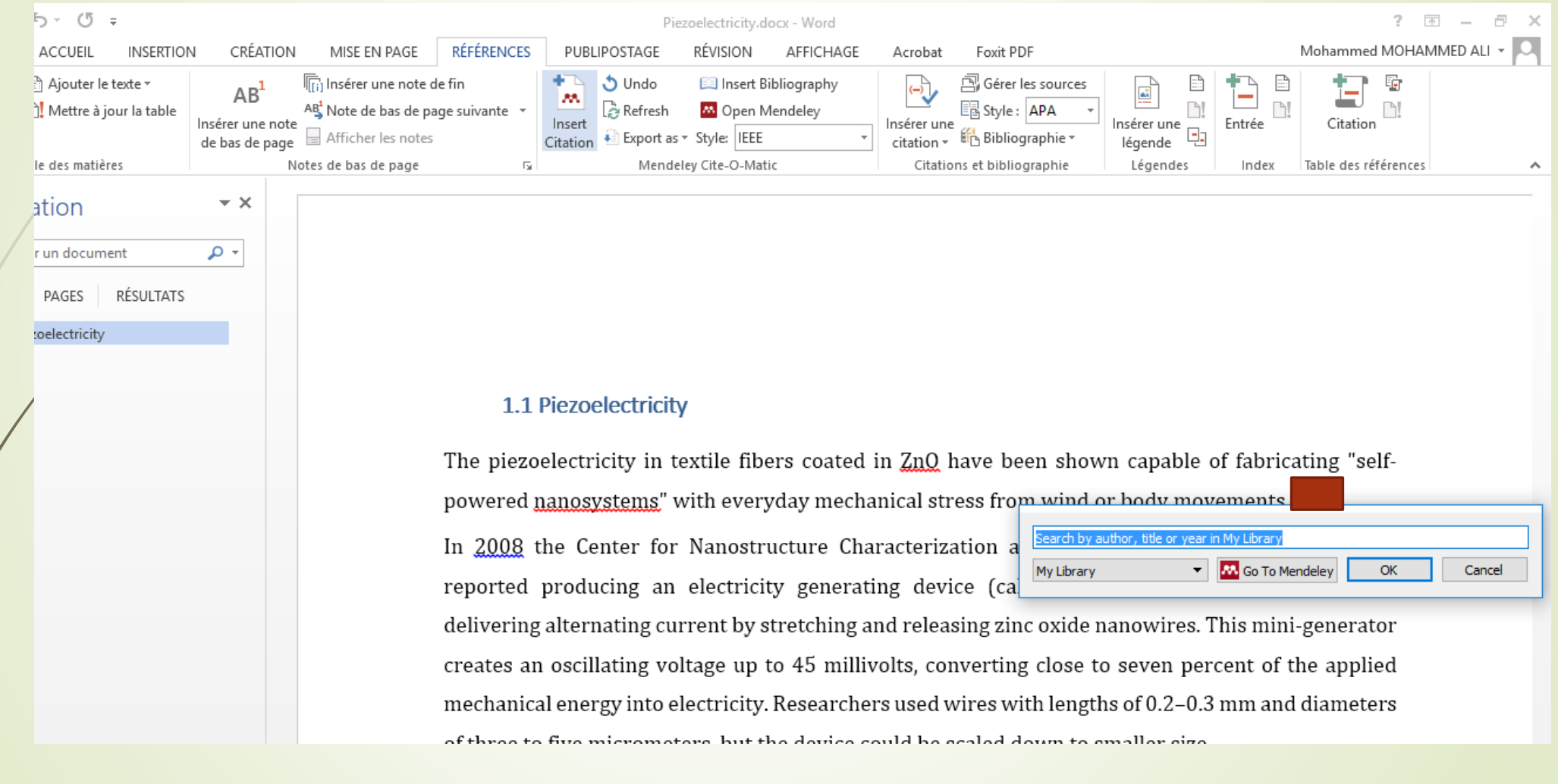

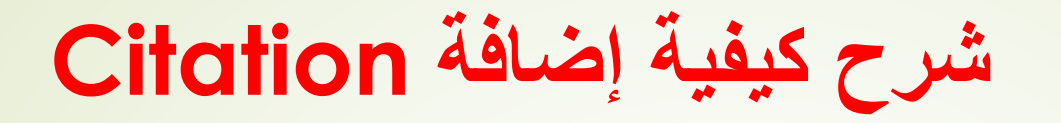

#### 1.1 Piezoelectricity

The piezoelectricity in textile fibers coated in ZnQ have been shown capable of fabricating "selfpowered nanosystems" with everyday mechanical stress from wind or hody movements. Jassim In 2008 the Center for Nanostructure Characterization a Determination of the Maximum Quantum energy of X-ray radiation inde ^ reported producing an electricity generating device (cal Mohammed Jassim; M Ali - 2016 - Al-Mustansiriyah Journal of Science مرية Authors: Mohammed Jassim, Mohammed Ali delivering alternating current by stretching and releasing zir Citation Key: Jassim2016 Evidence of exciton complexes in non polar ZnO /(Zn, Mq) O A-plane q creates an oscillating voltage up to 45 millivolts, convertin Mohammed Jassim; M Ali; JM Chauveau; ... - 2018 - Superlattices and Micro Authors: Mohammed Jassim, Mohammed Ali, J M Chauveau, T Bretagnon mechanical energy into electricity. Researchers used wires w Determination of the Maximum Quantum energy of X-ray radiation inde Mohammed Jassim; M Ali - 2016 - Al-Mustansiriyah Journal of Science a of three to five micrometers, but the device could be scaled d Authors: Mohammed Jassim, Mohammed Ali Citation Key: Jassim2016a

My Library

OK

Cancel

V | M Go To Mendeley

RÉFÉRENCES

MISE EN PAGE

### $5 - 0$  $\Box$ CRÉATION **FICHIER** ACCUEIL **INSERTION** Navigation  $\star \times$ Rechercher un document  $\mathfrak{a}$  -RÉSULTATS **TITRES** PAGES 1.1 Piezoelectricity

#### 1.1 Piezoelectricity

PUBLIPOSTAGE

Piezoelectricity.docx - Word

AFFICHAGE

RÉVISION

The piezoelectricity in textile fibers coated in ZnQ have been shown capable of fabricating "selfpowered nanosystems" with everyday mechanical stress from wind or body movements.[1][2]  $\blacktriangleleft$ In 2008 the Center for Nanostructure Characterization at the Georgia Institute of Technology reported producing an electricity generating device (called flexible charge pump generator) delivering alternating current by stretching and releasing zinc oxide nanowires. This mini-generator creates an oscillating voltage up to 45 millivolts, converting close to seven percent of the applied mechanical energy into electricity. Researchers used wires with lengths of 0.2-0.3 mm and diameters of three to five micrometers, but the device could be scaled down to smaller size. [3]

Acrobat

Foxit PDF

 $2 \nabla$ 

Mohammed MOHAMMED ALI ~ Q

 $F \times$ 

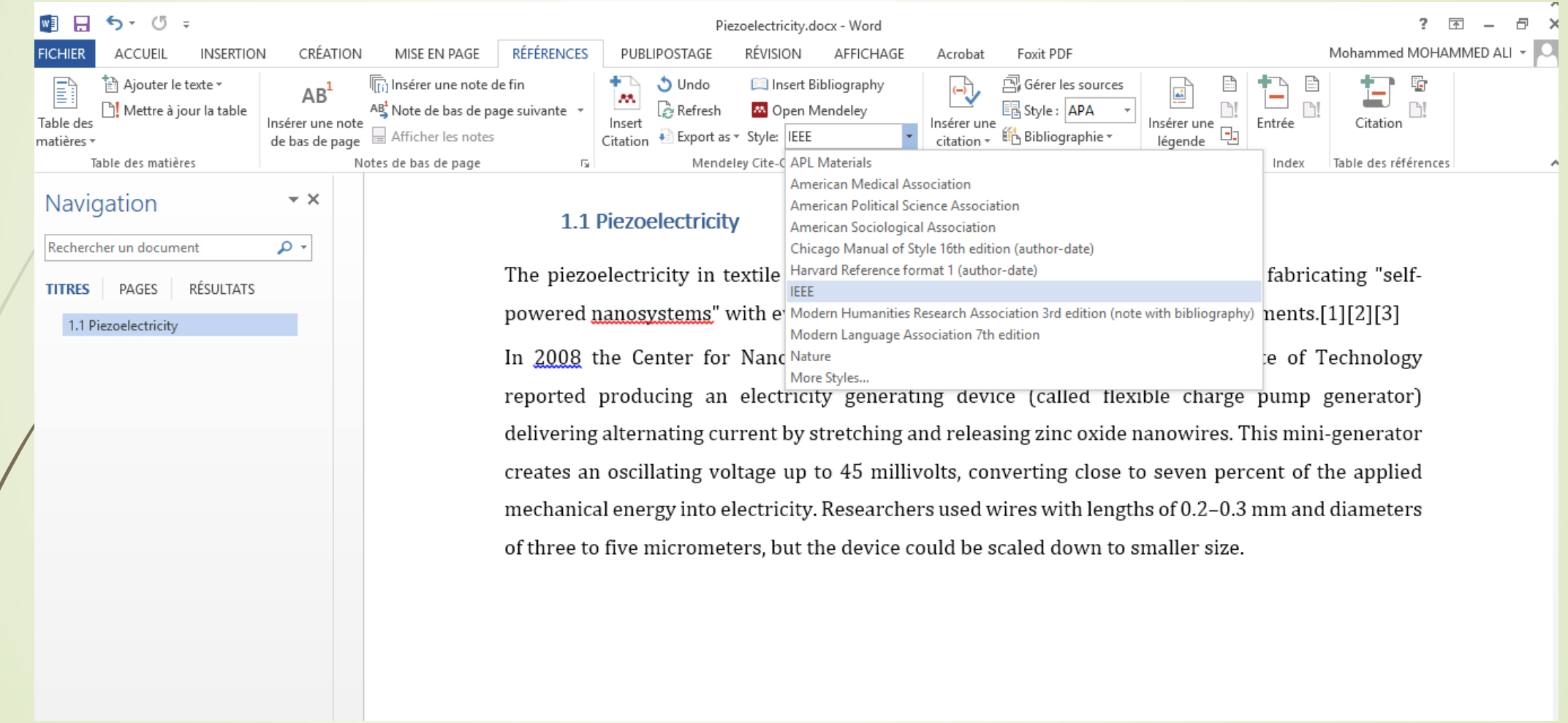

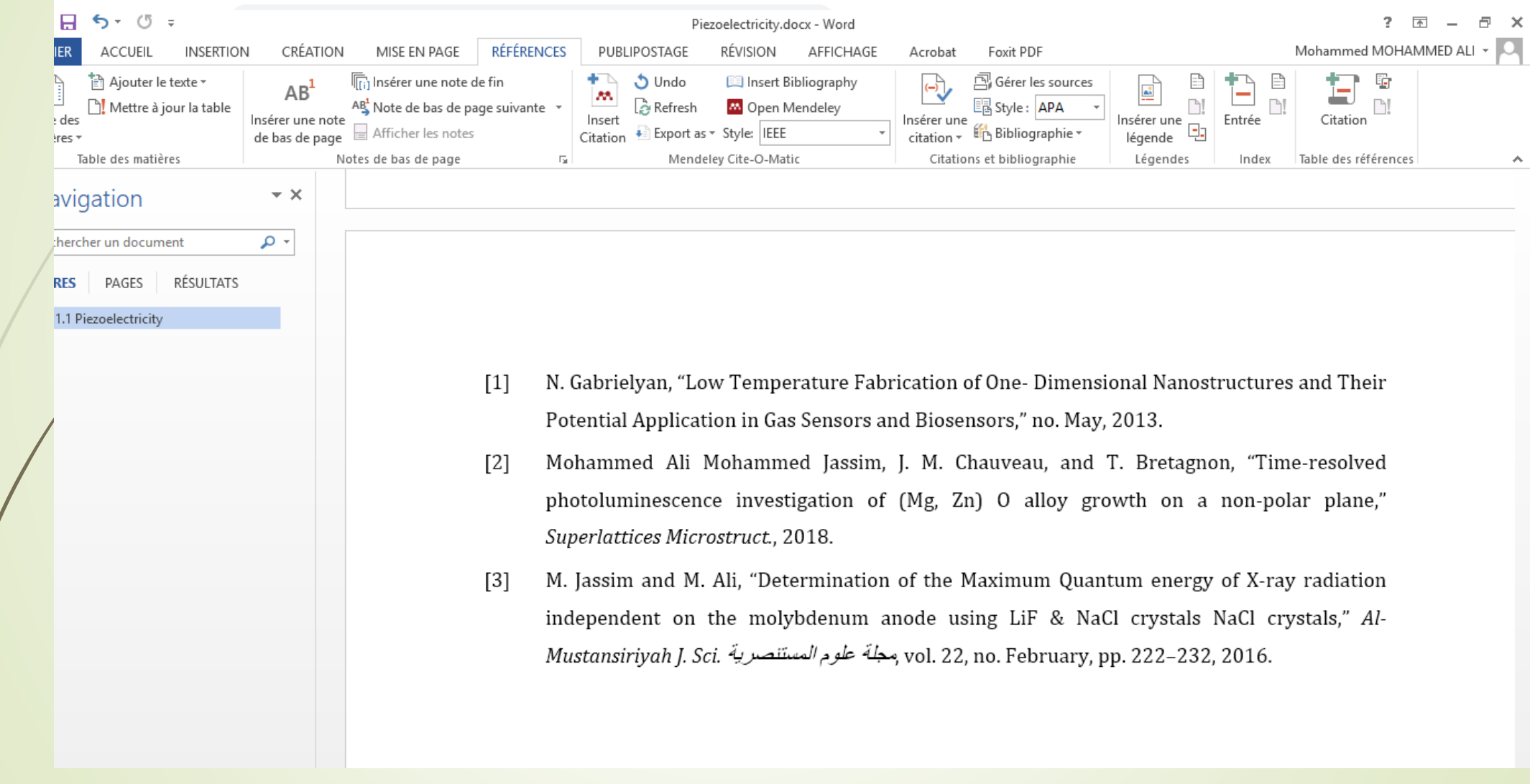

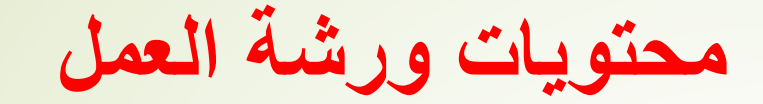

**.2 تنصيب البرنامج وكيفية عمل حساب خاص بنا .3 شرح كيفية ربط البرنامج مع برنامج word .4 شرح كيفية إضافة البحوث وعمل مكتبة خاصه بنا .5 شرح كيفية إضافة Citation**

**.6 مميزات البرنامج**

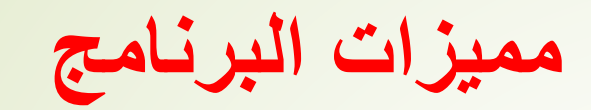

- **استيراد تلقائي**
- **بحوث ومواضيع مشابهه**
- **تعديل أسماء البحوث داخل الحاسبة**
	- **انشاء ملفات داخليه**
	- **مشاركة البحوث مع المجموعة**

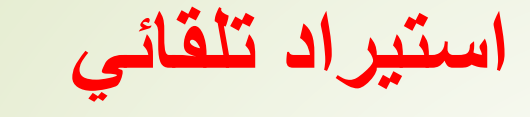

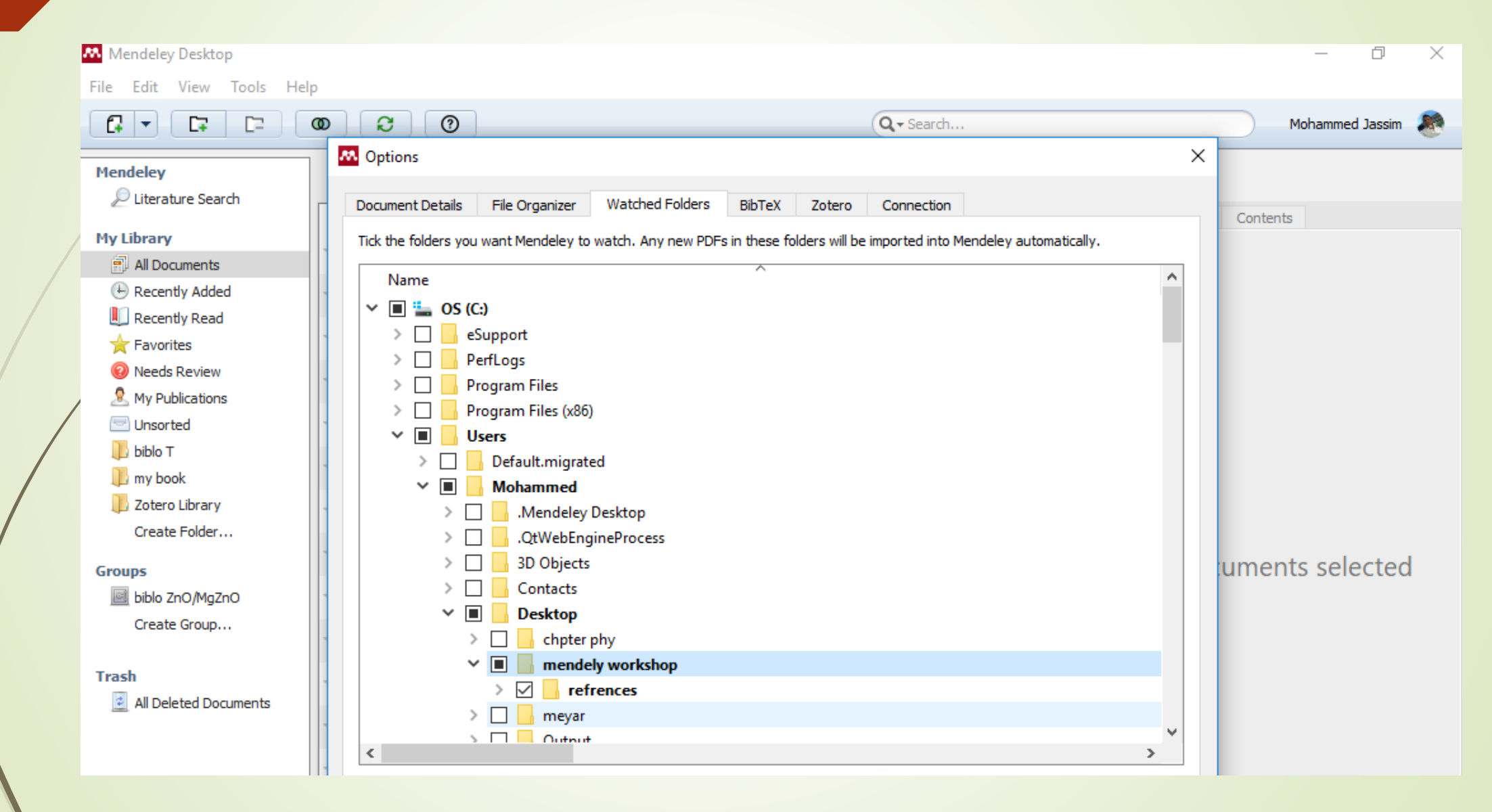

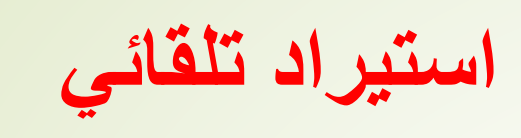

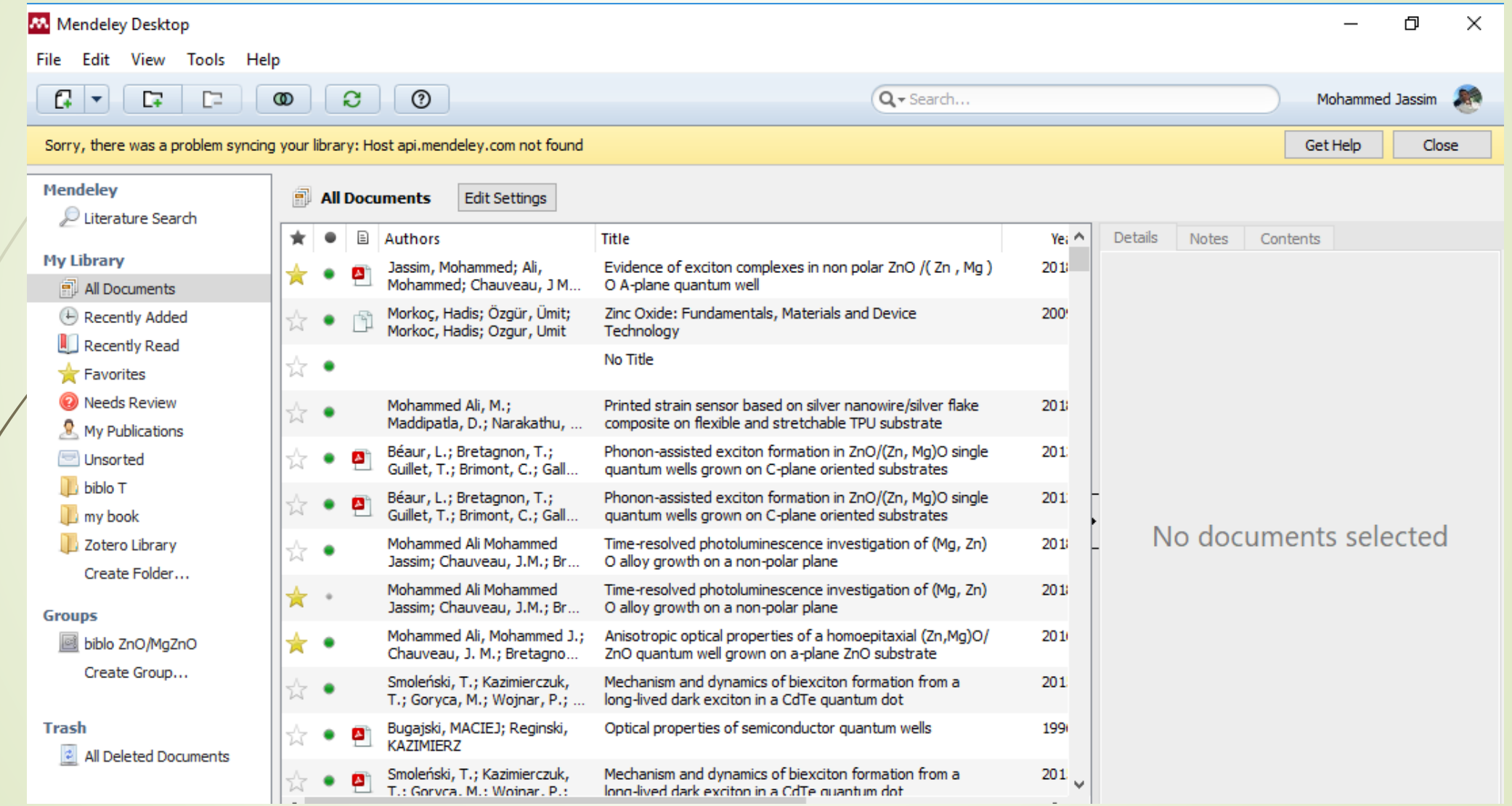

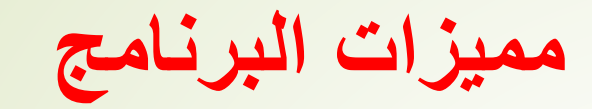

- 
- **بحوث ومواضيع مشابهه**
- **تعديل أسماء البحوث داخل الحاسبة**
	- **انشاء ملفات داخليه**
	- **مشاركة البحوث مع المجموعة**

### **بحوث ومواضيع مشابهه**

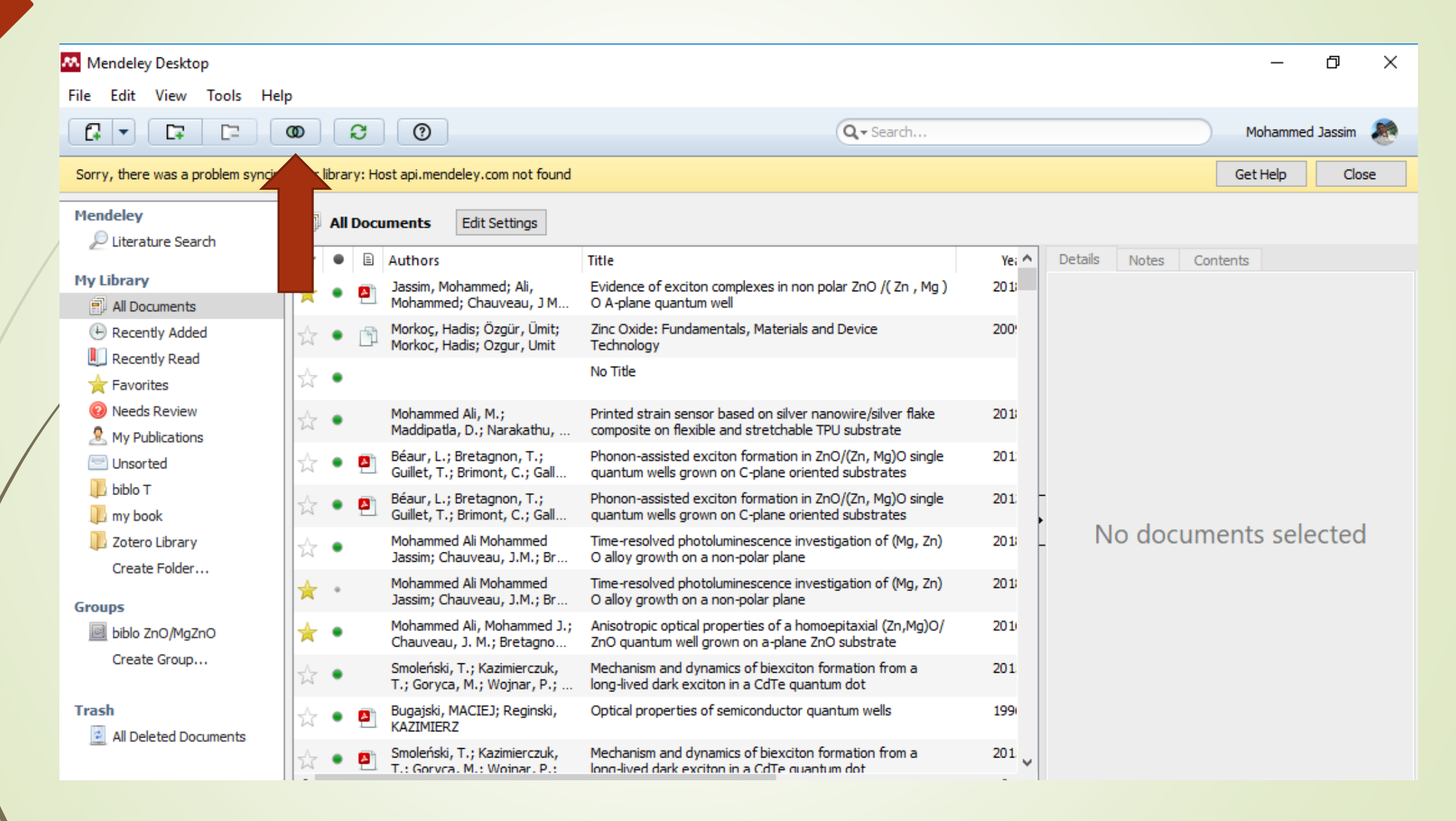

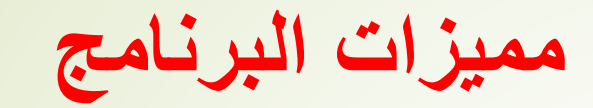

- 
- **بحوث ومواضيع مشابهه**
- **تعديل أسماء البحوث داخل الحاسبة**
	- **انشاء ملفات داخليه**
	- **مشاركة البحوث مع المجموعة**

**تعديل أسماء البحوث داخل الحاسبة**

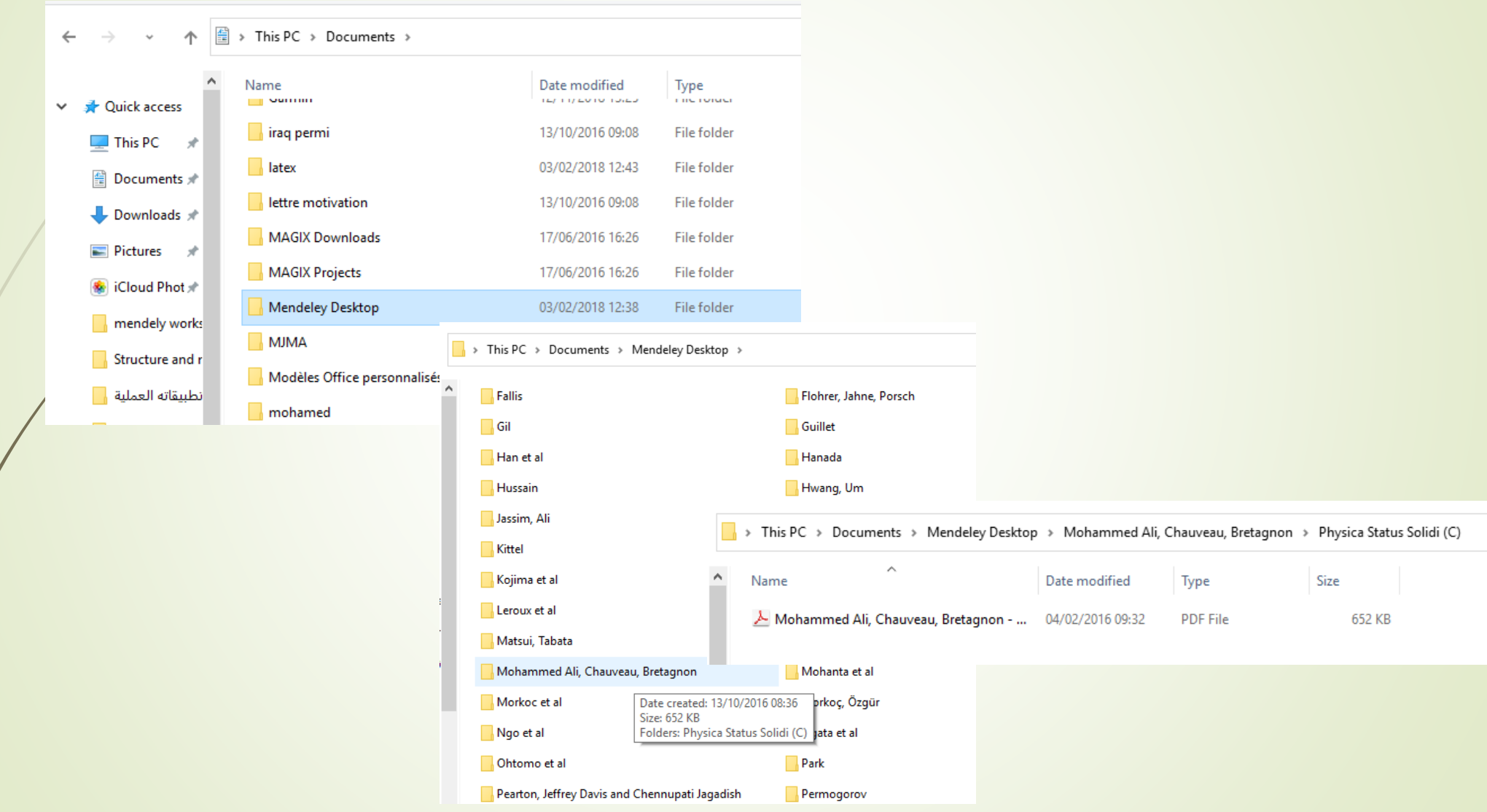

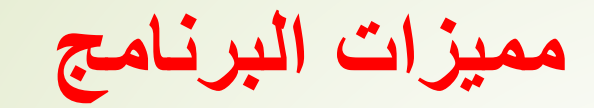

- 
- **بحوث ومواضيع مشابهه**
- **تعديل أسماء البحوث داخل الحاسبة**
	- **انشاء ملفات داخليه**
	- **مشاركة البحوث مع المجموعة**

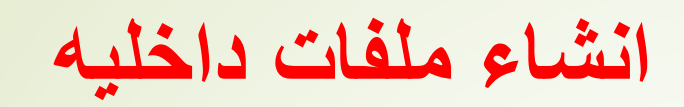

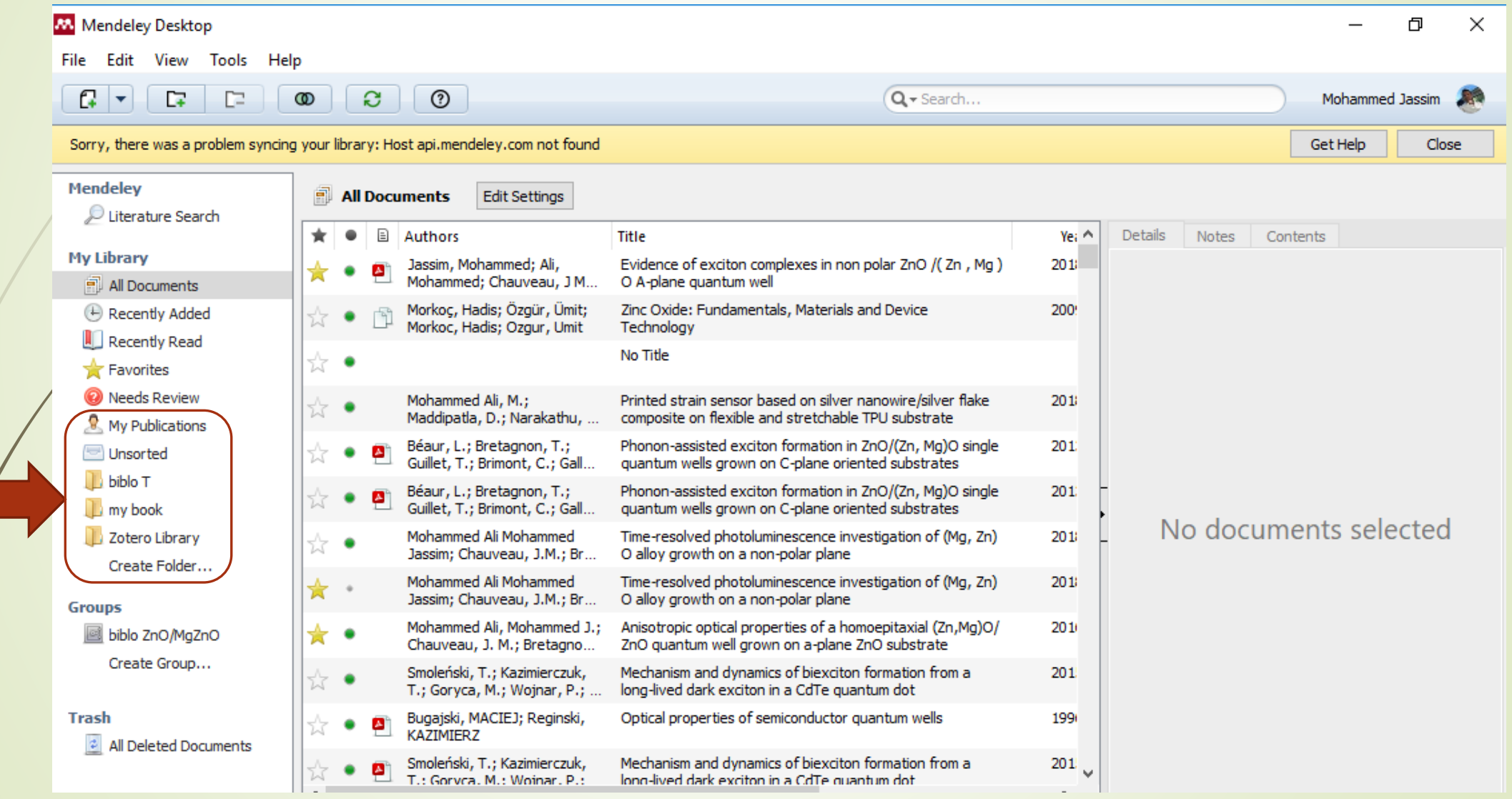

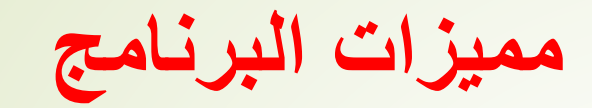

- 
- **بحوث ومواضيع مشابهه**
- **تعديل أسماء البحوث داخل الحاسبة**
	- **انشاء ملفات داخليه**
	- **مشاركة البحوث مع المجموعة**

**مشاركة البحوث مع المجموعة**

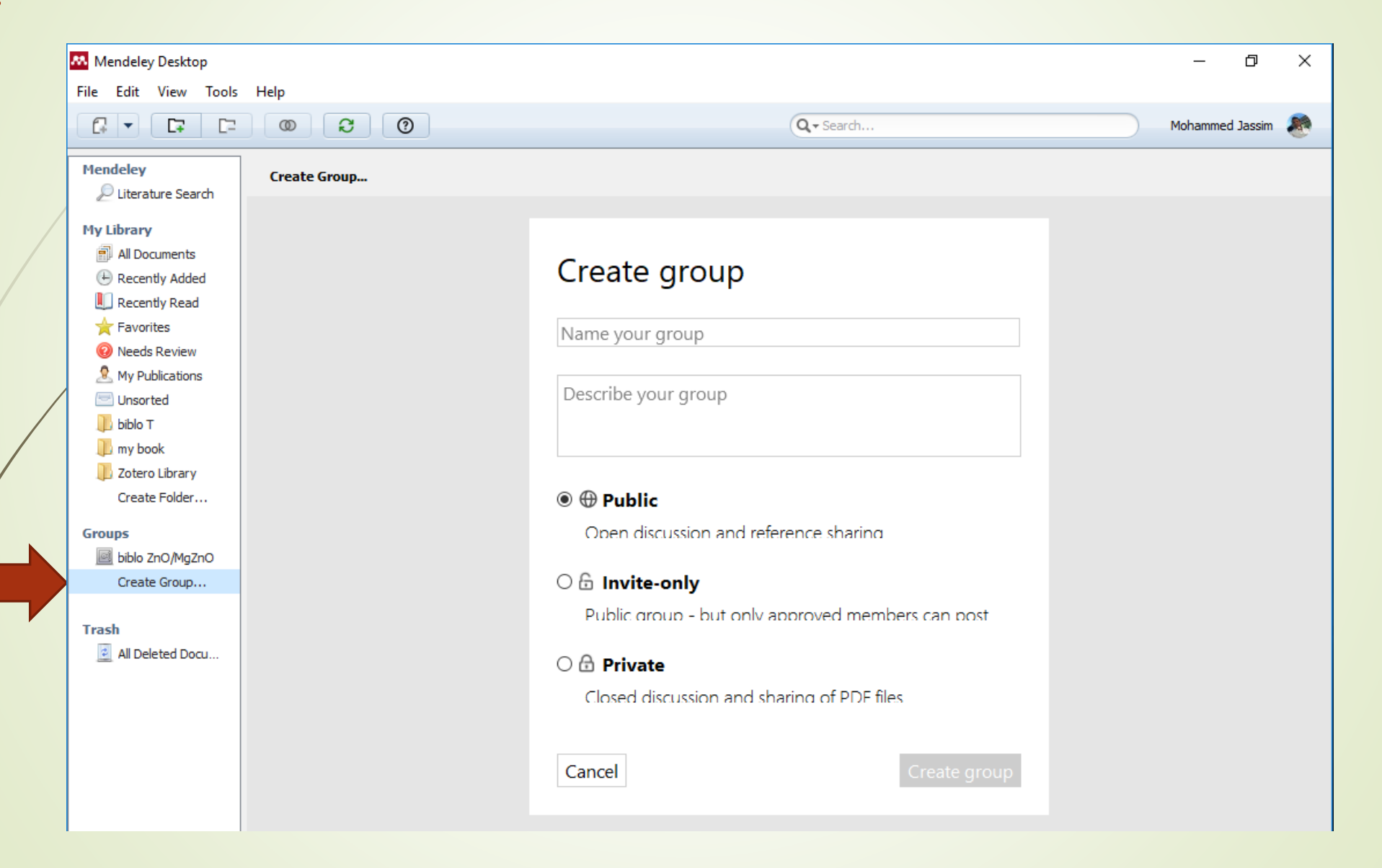

**مشاركة البحوث مع المجموعة**

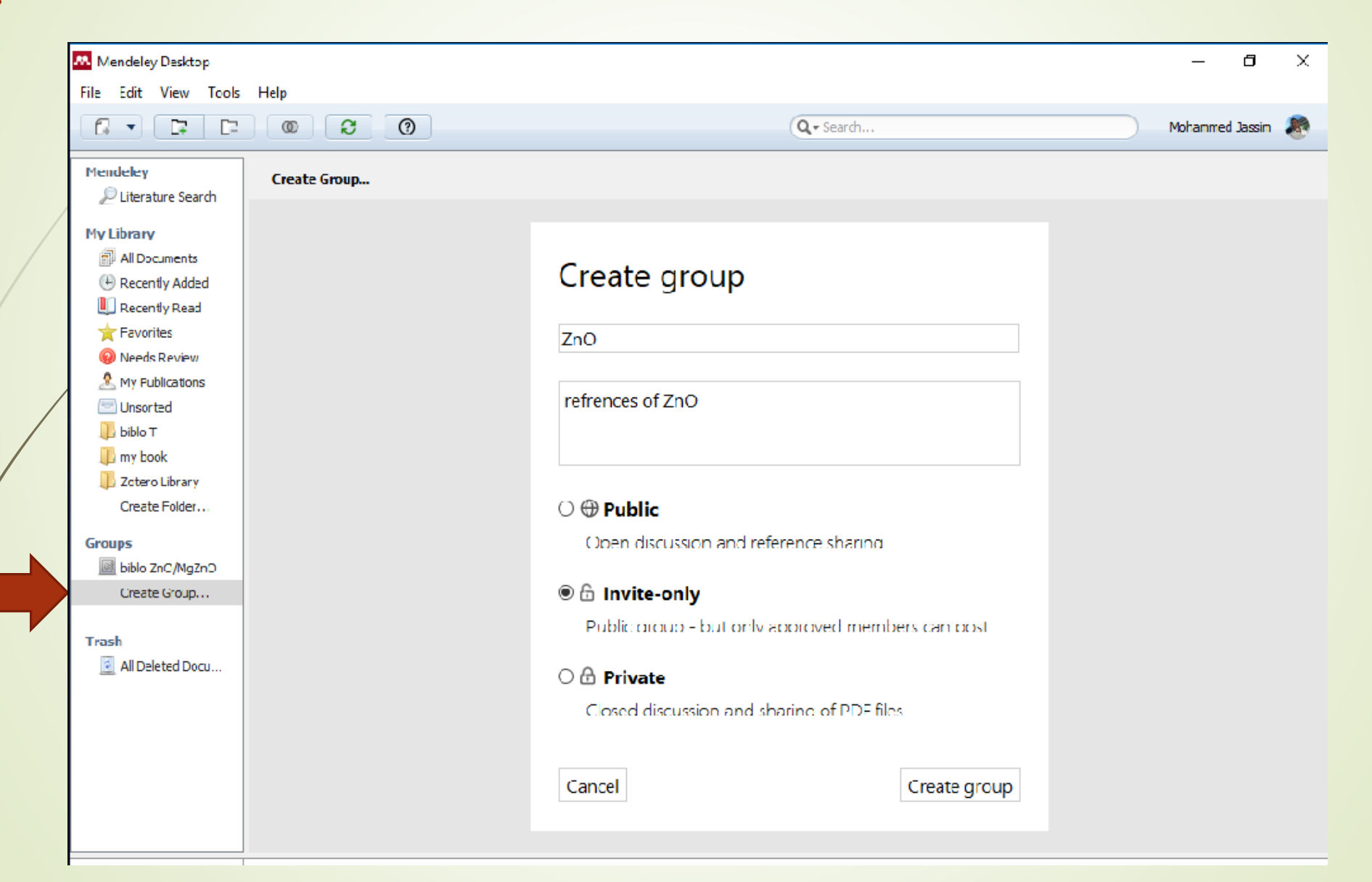

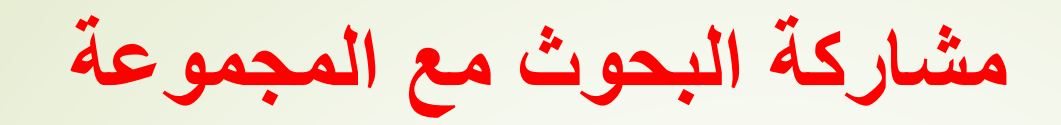

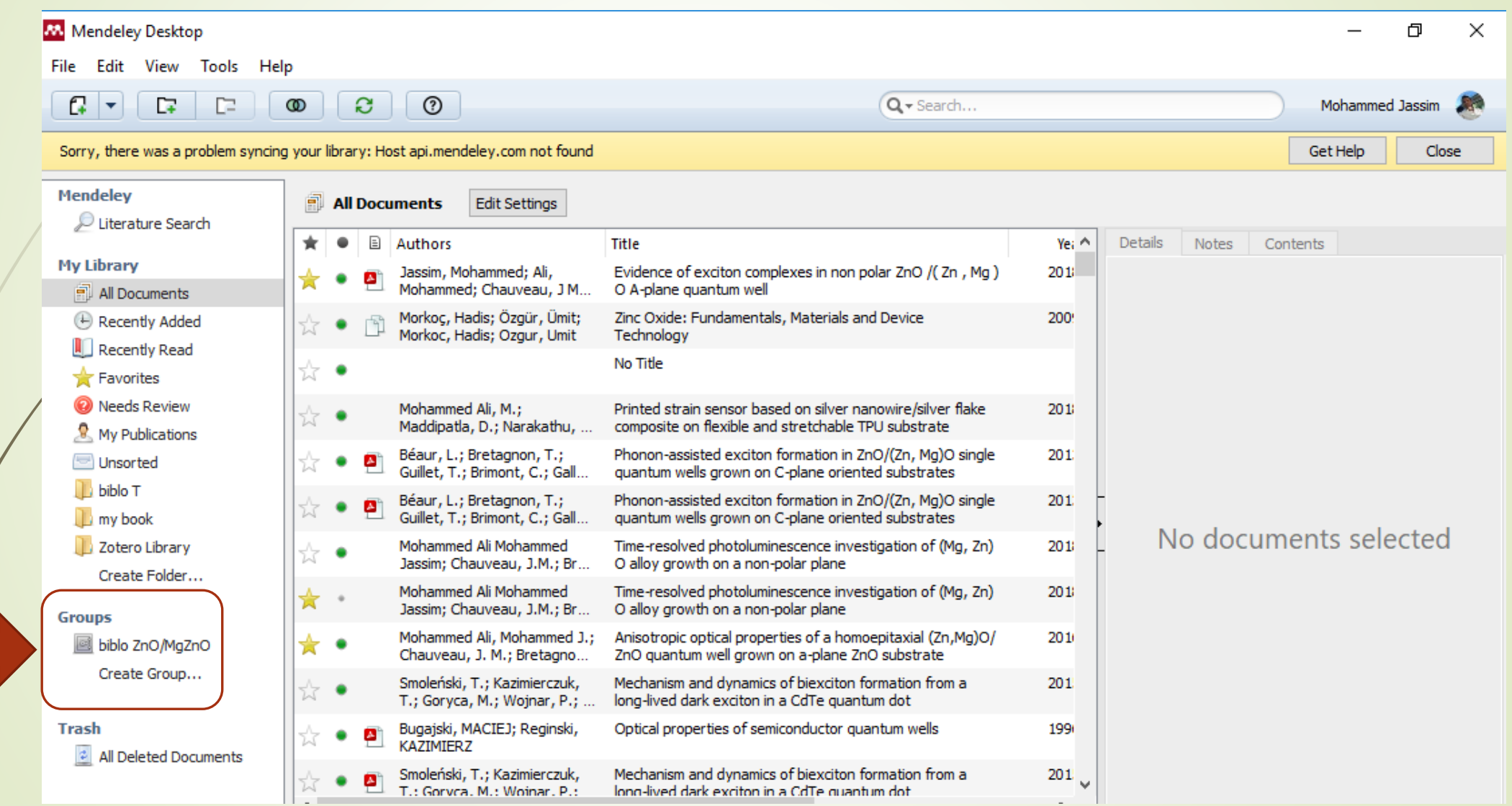

# **Thank you for attention**

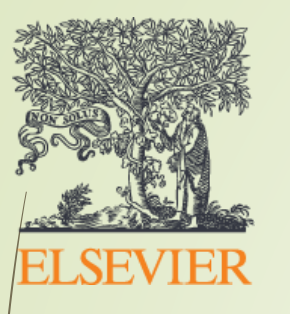

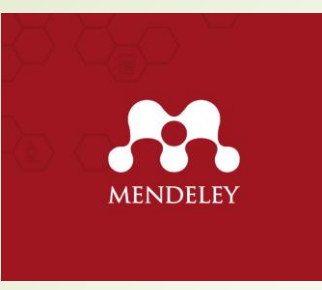

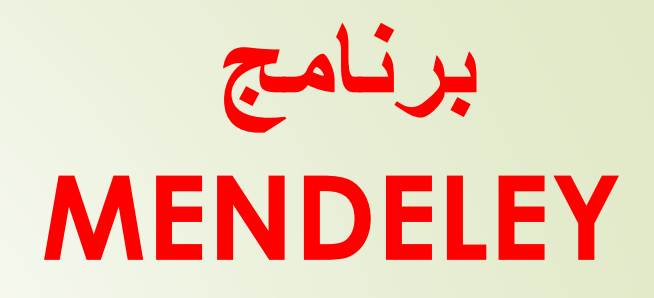

### **برنامج ادارة المراجع management Reference واالستشهادات Citation**

• **أعداد وتقديم**

**م.د. محمد جاسم محمد علي**

- **المشاركون**
- **م. سعد خالد راهي**
- **م.م. بهاء جواد علوان**
- **م.م. اشراق احمد شاكر**